## **TC-Pro482xx, TC-Pro481xx, TCSoft INSTRUKCJA POMOCNICZA [www.telmatik.pl](http://www.telmatik.pl)**

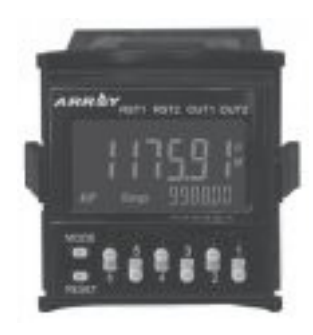

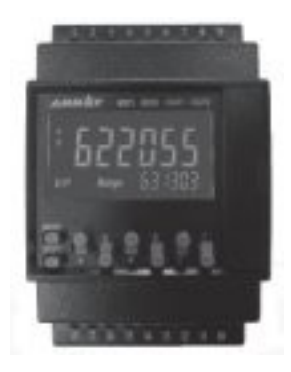

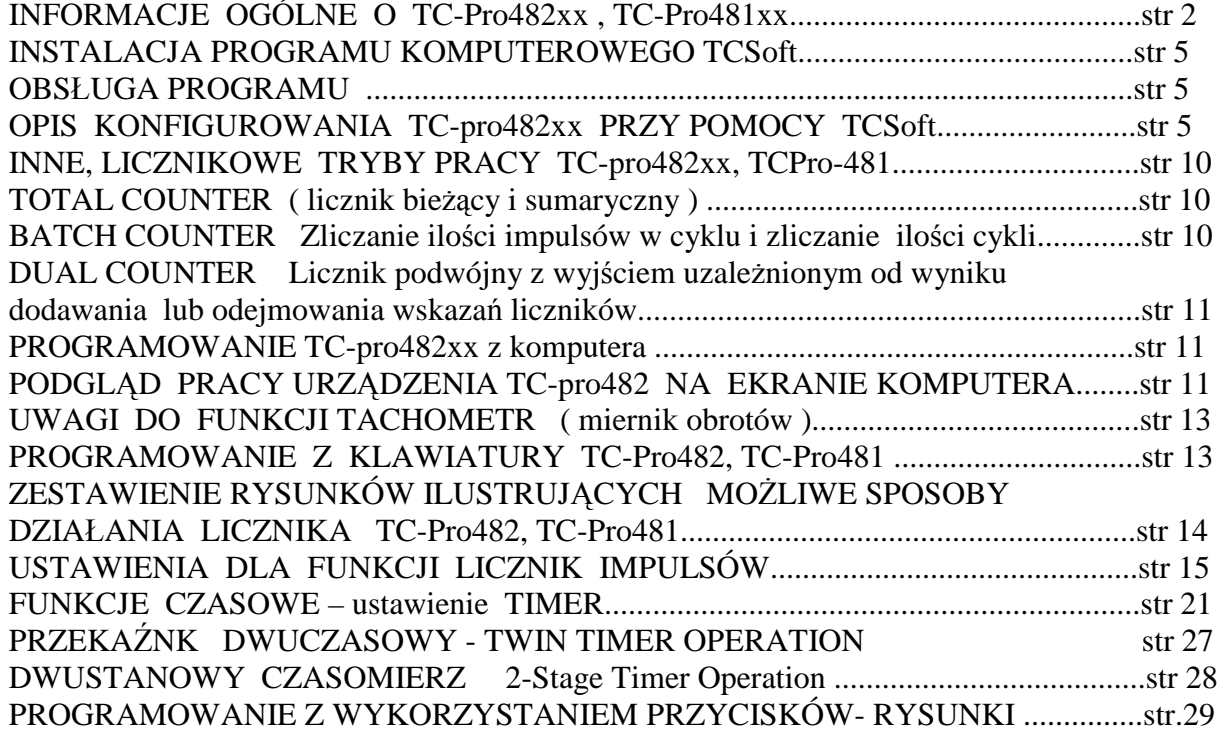

DODATEK: RYSUNKI INSTALACYJNE

## **INFORMACJE OGÓLNE O TC-Pro482xx , TC-Pro481xx**

**TC-Pro482xx** jest uniwersalnym urządzeniem , mogącym realizować jedną z wybranych funkcii:

- Przekaźnik czasowy ( Timer), podwójny ( Twin Timer ) lub dwu-progowy ( 2-stage Timer )
- jedno-progowy ( 1-stage Counter ) lub dwu-progowy (2-stage Counter) licznik impulsów. Zliczanie w dół lub górę, liczenie rewersyjne ( sterowane góra/dół), niezależne wejście góra , niezależne w dół, współpraca z enkoderem impulsowym ( funkcja kwadraturowa )
- licznik plus licznik sumaryczny ( Total Counter )
- licznik ilości cykli ( Batch Counter). Programowanie ilości impulsów w cyklu, programowanie ilości cykli
- podwójny licznik ( Dual Counter) z progiem przełączanym sumą ADD lub różnicą SUB impulsów
- miernik obrotów ( Tachometr ) z ustawianymi progami obrotów.
- możliwe komputerowe programowanie, podgląd pracy, rejestracja wskazań.

Ustawienia i bieżące wskazania przy zaniku zasilania, zapisywane są w pamięci nie ulotnej

**TC-Pro481xx** ma funkcje jak wyżej, z wyjątkiem przekaźnika czasowego.

Poza wyborem funkcji ustawianiu podlegają również typy i sposób działania wejść, sposób zachowania się wyjść, przeliczanie liczonej ilości impulsów do formatu ułatwiającego odczyt ( nadawanie wagi impulsom ) .

#### **Przygotowanie TC-Pro48xx do pracy możliwe jest z klawiatury lub komputera**.

Program komputerowy TCSoft udostępniany jest bezpłatnie. Przy jego pomocy można wybrać wymagany sposobu działania, a następnie zaprogramować urządzenie albo jedynie przygotować i podpatrzeć ustawienia. Dużym ułatwieniem w programie TCSoft jest automatyczna zmiana graficznych ilustracji sposobu działania TC-Pro48xx, zależnie od wybranych ustawień. Tak więc, program komputerowy warto wykorzystać choćby jako podpowiedź dotyczącą ustawień urządzenie dla osiągnięcia efektu prezentowanego graficznie. Przy wprowadzaniu z klawiatury warto wcześniej przygotować wszystkie ustawienia , dlatego niniejsza instrukcja przydatna jest również dla korzystających jedynie z klawiatury. Opisane parametry i ustawienia licznika są niezależne od sposobu ich wprowadzania.

 Aby przesłać ustawienia z programu, podpatrzeć pracę ( monitor ) potrzebny jest kabelek CAB-090A232.

## **WSZYSTKIE, MOŻLIWE SPOSOBY DZIAŁANIA W FORMIE RYSUNKÓW, ZAMIESZCZONO NA KOŃCU INSTRUKCJI**

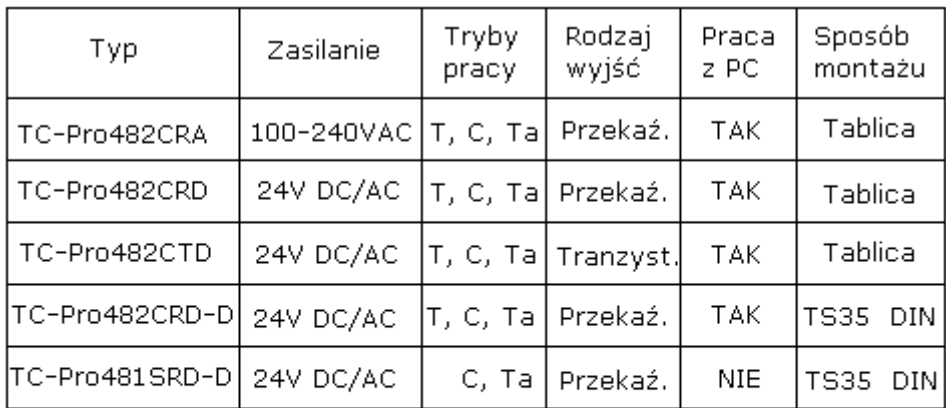

T-Timer (przekaźnik czasowy )

C-Counter (licznik impulsów)

Ta-Tachometer ( miernik obrotów)

rys. Oferowane wielofunkcyjne urządzenia TC-Pro482, TC-Pro481

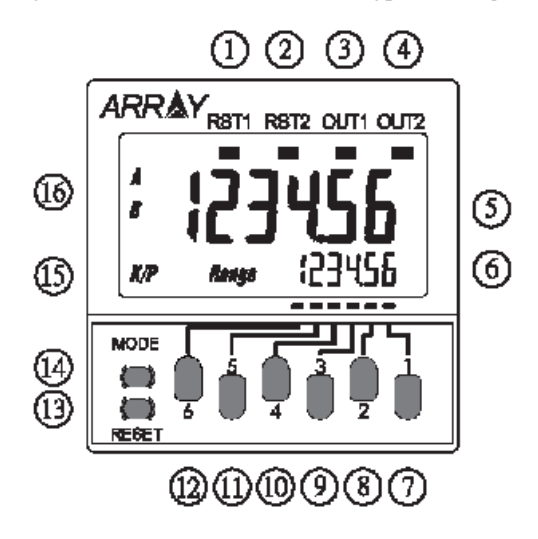

rys.1 Widok TC-pro482

- 1 wskaźnik aktywności wejścia reset 1 ( RST1 )
- 2 wskaźnik aktywności wejścia reset 2 ( RST2 )
- 3 wskaźnik przełączenia wyjścia 1 ( OUT1 )
- 4 wskaźnik przełączenia wyjścia 2 ( OUT2 )
- 5 wyświetlacz wartości bieżącej ( 6 cyfr o wysokości 9mm )
- 6 wyświetlacz wartości ustawionej progu 1 lub 2 ( wysokość cyfr 4mm )
- 7-12 przyciski do zmiany progów (6 ). Każda pozycja oddzielnie
- 13 przycisk zerowania ( RESET )
- 14 przycisk przełączania wskazań progu 1 ( A ) albo progu 2 ( B )
- 15 wskaźnik włączonej blokady ( ochrony dostępu )
- 16 wskaźnik aktualnie eksponowanej wartości progu A albo B

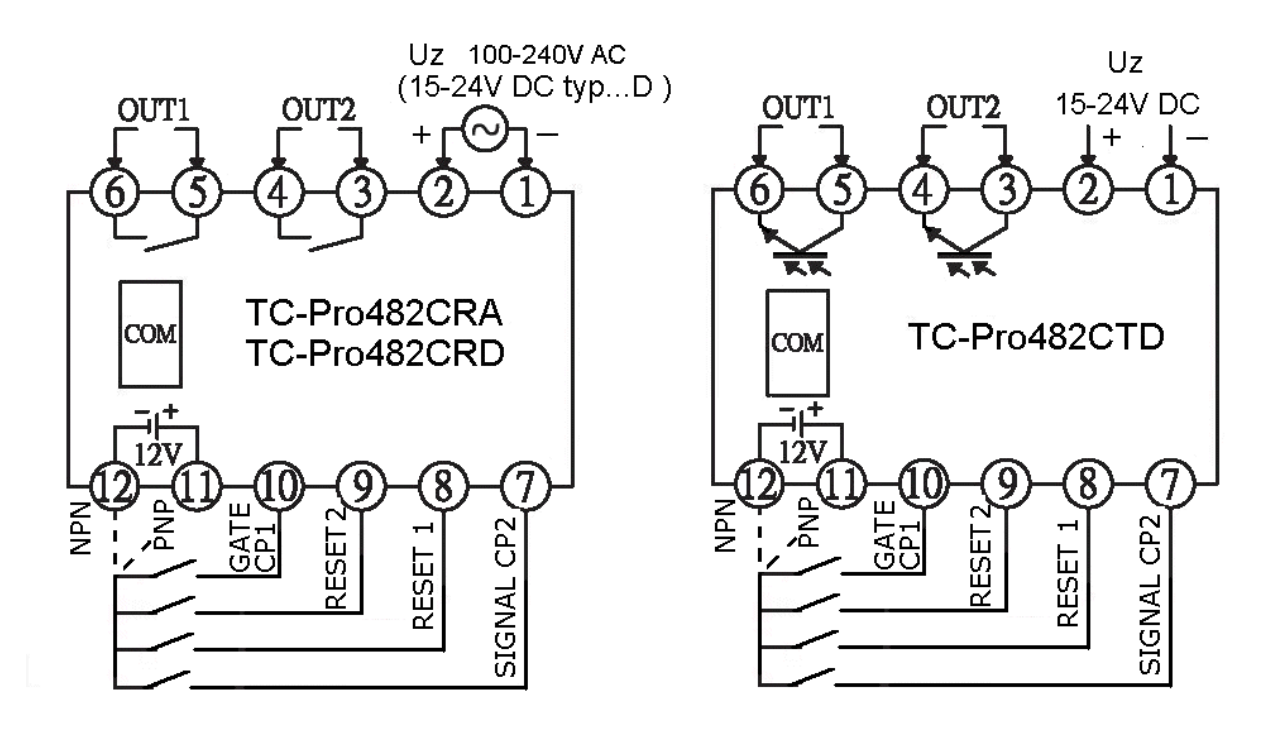

rys.2 Opis wyprowadzeń , widok od tyłu

Urządzenie TC-Pro482 (481) wyposażone jest w zaciski śrubowe o następującym przeznaczeniu

- 1-2 Zasilanie licznika
- 3-4 Styk przekaźnika lub transoptora NPN, PNP . Wyjście OUT 2
- 5-6 Styk przekaźnika lub transoptora NPN, PNP. Wyjście OUT 1
- 7-12 Wejście sygnałowe CP2 ( zależnie od trybu pracy )
- 8-12 Wejście sygnału zerowania RESET 1
- 9-12 Wejście sygnału zerowania RESET 2
- 10-12 Wejście sygnałowe CP1 ( zależnie od trybu pracy )
- 11-12 Zasilanie pomocnicze ( wyprowadzone z licznika) ok. 12V

com – złącze RS-232 ( programowanie , rejestry ), RS-485 ( rejestry )

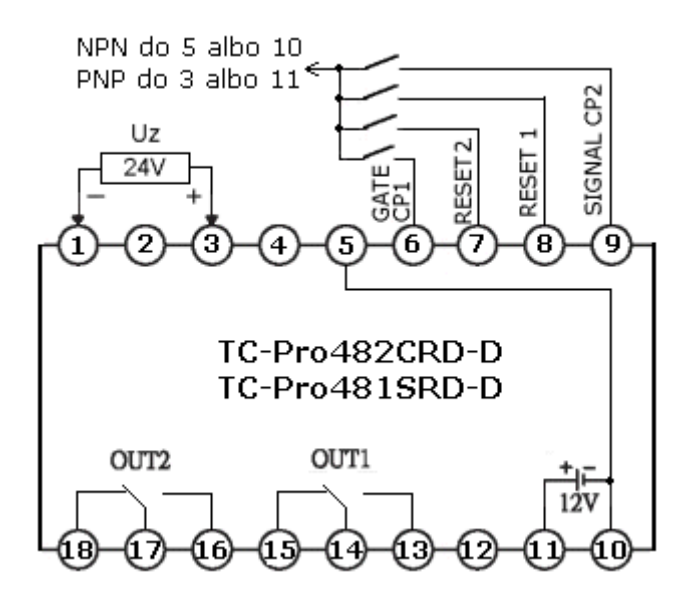

Rys. wyprowadzenia dla obudowy montowanej na szynie TS35 ( DIN )

## **INSTALACJA PROGRAMU KOMPUTEROWEGO TCSoft**

Program udostępniany jest bezpłatnie i w związku z tym jego instalacja nie wymaga znajomości żadnych haseł. TC-Soft umożliwia programowanie licznika, podgląd on-line jego pracy a także tworzenie logów tj. zapisów wskazań w określonych odstępach czasu.

## **OBSŁUGA PROGRAMU**

Podstawowe zadania realizowane przez program komputerowy TCSoft to:

- przygotowanie konfiguracji pracy urządzenia przez wybór typu urządzenia , sposobu jego pracy i parametrów
- wyświetlanie zmieniających się ilustracji, wyjaśniających sposób działania urządzenia zależnie od wybranych ustawień
- zapisywanie projektowanych konfiguracji i otwieranie istniejących plików
- przesyłanie i odczytywanie konfiguracji z TC-pro 482xx
- możliwość włączenia funkcji Monitor pozwalającej na podgląd "on-line" stanu urządzenia tj. liczników , wybranych ustawień , stanu wejść RST1, RST2 oraz OUT1 i OUT2 . Monitor pozwala na automatyczną rejestrację wskazań jako plik tekstowy.

## **OPIS KONFIGUROWANIA TC-pro482xx PRZY POMOCY TCSoft**

Po uruchomieniu programu wyświetlają się trzy ikony o następującym znaczeniu

- ( New ) nowy plik tj. przygotowanie nowej konfiguracja dla TC-pro482xx
- (Open ) uruchamianie plików wcześniej zapamiętanych
- (Upload Device-PC) odczytanie konfiguracji z TC-pro482xx

Polecenia określone przez ikony występują również w formie komend ( menu ). Dodatkowo przed komunikowaniem się z TC-pro482xx w " Option" należy ustawić port do transmisji. Domyślnie jest to 9600 8 N 1, **port com1** i numer urządzenia 1 ( potrzebny, jeśli jest parę liczników w sieci ).

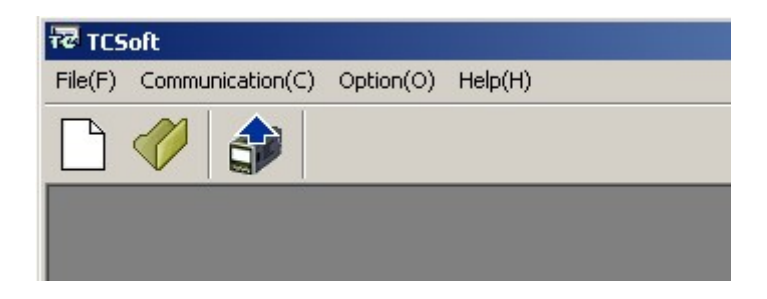

Po wybraniu New ( nowy ) i zaznaczeniu TC-pro482 ( te są oferowane ) możemy rozpocząć proces konfigurowania.

Pierwszym krokiem powinien być wybór rodzaju urządzenia czyli jaką ma pełnić funkcję . Z grupy "**Function Selection**" do wyboru mamy:

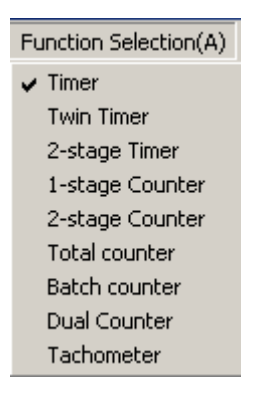

Wraz ze zmianą funkcji pojawia się okno z nazwą urządzenia np. TIMER ( licznik czasu )

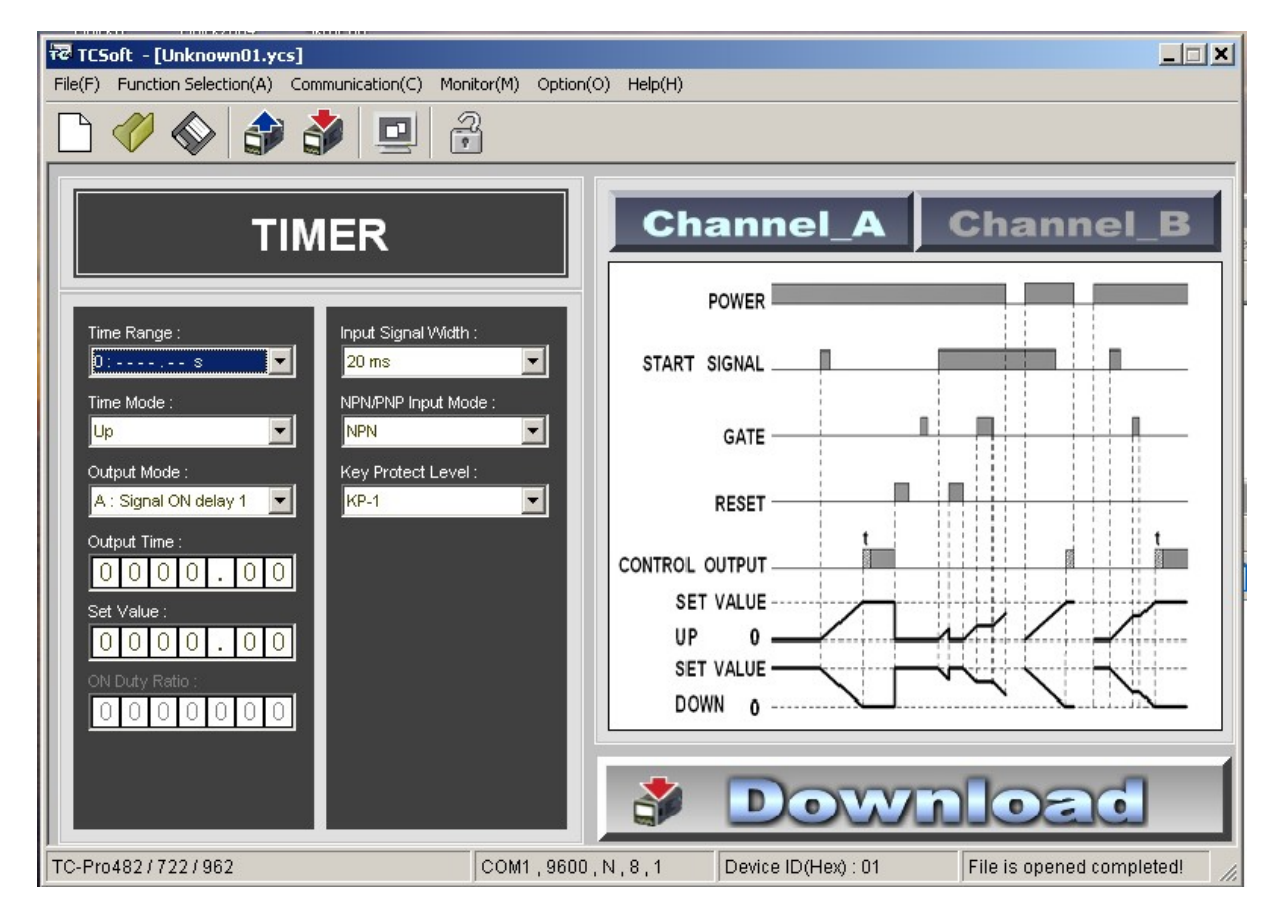

lub 2- STAGE COUNTER ( dwustanowy licznik )

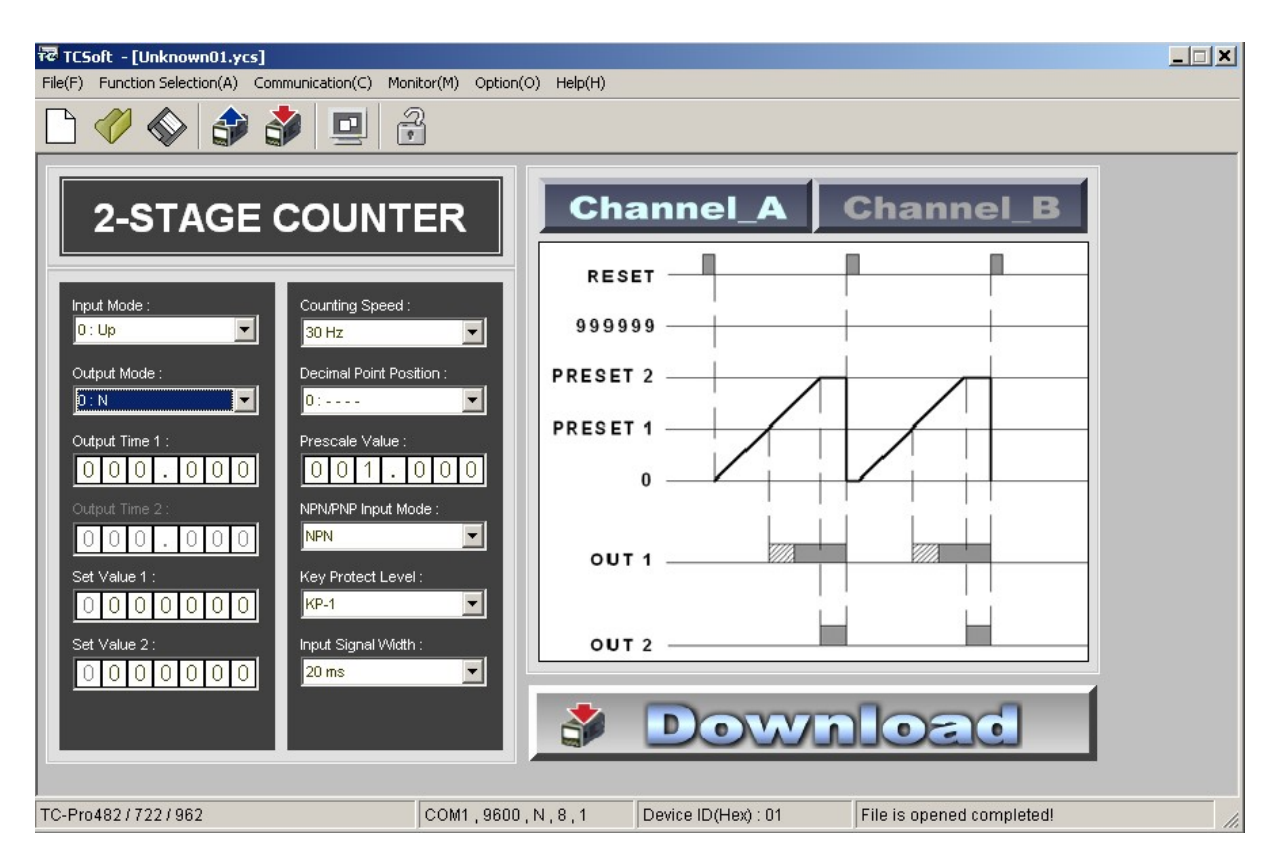

Po zamianie nazwy wybranej funkcji, zmienia się też rysunek ilustrujący wybrany sposób działania urządzenia.

Np. dla licznika dwustanowego z ustawieniami jak na rysunku, po sygnale RESET licznik otrzymując impulsy zwiększa swój stan, aż osiągnie próg 1 - określony w TC-pro482xx ustawieniem A. Dla tego stanu nastąpi przełączenie przekaźnika OUT1 na określony czas ( pole zakreskowane ) lub na stałe , aż do wystąpienia impulsu RESET. Kolejne impulsy wejściowe zwiększają stan licznika aż do stanu progu 2 ( ustawienie B w TC-pro482xx ). Po osiągnięciu progu 2 przełącza się przekaźnik OUT2 i w tym trybie (jak na rysunku ) dalsze impulsy wejściowe nie powodują zwiększenia wskazania licznika. W przykładowym ustawieniu wymagany jest impuls RESET, aby przywrócić stan początkowy. W ramach licznika dwustanowego ( 2-STAGE COUNTER ) możemy jeszcze zmieniać: ( Opisane parametry mogą występować w innych trybach, mając to samo znaczenie )

# **Tryb wejścia**

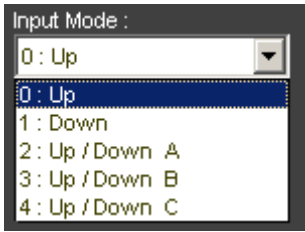

Up – liczenie w górę Down – liczenie w dół

Up/Down A – liczenie w dół lub górę . Kierunek zliczania zmieniany stanem wejścia CP2 Up/Down B – impulsy z wejścia CP1 zwiększają stan licznika a z CP2 zmniejszają go Up/Down C – tryb obsługi enkodera impulsowego ( inkrementalnego)

## **Tryb wyjścia**

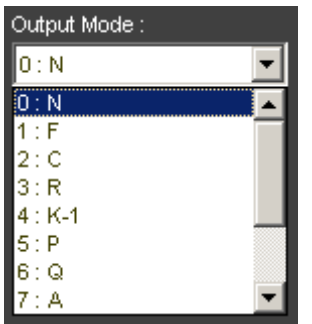

Dokładne działanie wyjść w poszczególnych trybach pracy ilustrowane jest rysunkiem ( wykresem ) zmieniającym się w TCSoft zależnie od dokonanego wyboru. Należy zwracać uwagę na następujące różnice: zachowanie się licznika po osiągnięciu drugiego progu zliczania ( np. może się nadal zwiększać), samoczynne lub nie zerowanie po osiągnięciu progu, różnice w momentach złączenia wyjść i czasów jego trwania. Załączenia wyjść zaznaczone polami zakreskowanymi, oznaczają możliwość określania w tych przypadkach **czasu trwania załączenia OUT1 i OUT2** .

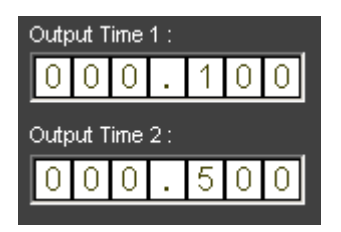

Przesyłając konfiguracje do urządzenia TC-pro482xx można jednocześnie ustawić progi zliczania , co pozwoli pominąć wykonywanie tej czynności przyciskami.

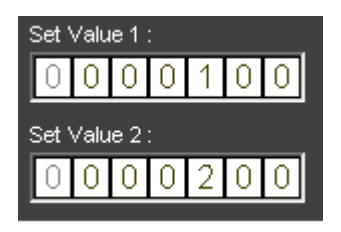

**UWAGA:** Ze względu na uniwersalność urządzenia mylące może być zastosowanie kilku nazw dla tej samej wielkości tj . wartości progów licznika dwu- progowego . Progom A i B w TC-pro482 w programie odpowiadają "Set Value 1" i "Set Value 2" a na rysunkach "PRESET 1" "PRESET 2" W przypadku licznika jest to niepotrzebne, jednak przy innych funkcjach kanały A i B mogą oznaczać niezależny pomiar czasu czy impulsów .

Kolejnym parametrem do określenia jest **szybkość zliczania**.

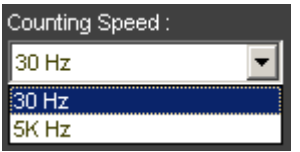

Jeśli częstość pojawiania się impulsów nie przekracza 30 / sek., to należy wybrać 30Hz . Impulsy krótsze niż 16mS ( ok. ) traktowane będą jako zakłócenia i ignorowane.

Wybór ustawienia 5 kHz pozwoli na odpowiednie szybkie zliczanie, ale wpływ mogą mieć ewentualne zakłócenia, odbicia elementów stykowych.

Ułatwieniem w czasie obsługi jest możliwość **wyświetlenia kropki** i/lub wyświetlania **jednego impulsu o wartości innej niż jeden** ( **przeskalowanie** ). Np. jeśli przy obracaniu koła powstaje 10 impulsów to każdy ma wagę 0,1 obrotu. Jeśli w Prescale wpiszemy 0,1 wyświetlane będą pełne obroty. Ale możemy tylko przesunąć kropkę, pokazując każdy impuls 0,1

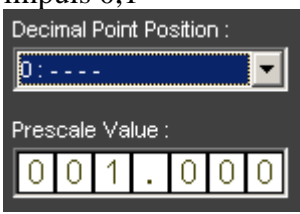

 np. wpisanie 0.5 to zmiana stanu o 1 będzie po 2 impulsach z czujnika . Generalnie, im więcej impulsów tym większa rozdzielczość i dokładność

Bardzo ważną cechą urządzeń jest rodzaj wejść, rozumiany jako wymagany sposób ich aktywowania ( uruchamiania ). Wprowadzone jako standard dla czujników i wejść liczników określenia NPN oznaczają zwieranie wejścia urządzenia do masy (wejście " bezprądowe") a **PNP** podłączenie do wejścia licznika napięcia dodatniego ( wejście prądowe ) względem masy. Ustawienie dotyczy wszystkich wejść liczących i zerujących .

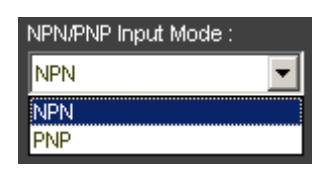

Chcąc chronić urządzenie przed manipulacjami przez osoby nieuprawnione można stosować określone stopnie ochrony Key Protect Level. .

KP-1 bez ochrony, KP-2 blokada przycisku RESET, KP-3 blokada ustawiania progów ( SV ), KP-4 blokada RESET i PV , KP-5 blokada wszystkich przycisków.

**UWAGA** blokowanie działa dopiero po włączeniu ochrony – przycisk MODE i "6" , włączanie wyłączanie przyciskiem " $1$ " sygnalizowane napisem K/P. wyjście MODE i "6"

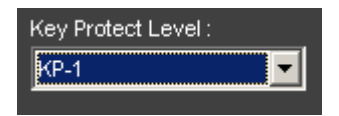

Wymagany minimalny czas trwania impulsu zerującego RESET, podobnie jak przy częstotliwości granicznej, wybiera się z uwzględnieniem możliwych zakłóceń.

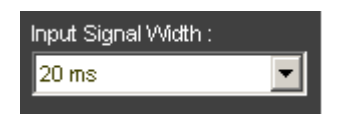

Przygotowane ustawienia najlepiej zapisać w formie pliku , choć można jedynie przesłać je bezpośrednio do TC-pro482 ( zaprogramować urządzenie )

# **INNE, LICZNIKOWE TRYBY PRACY TC-Pro482xx i TC-Pro481xx**

## **TOTAL COUNTER** ( licznik bieżący i sumaryczny )

W trybie tym, poza zwykła pracą licznika, impulsy dodatkowo zliczane są w liczniku sumarycznym. Stany obydwu liczników zerowane są różnymi, niezależnymi wejściami reset.

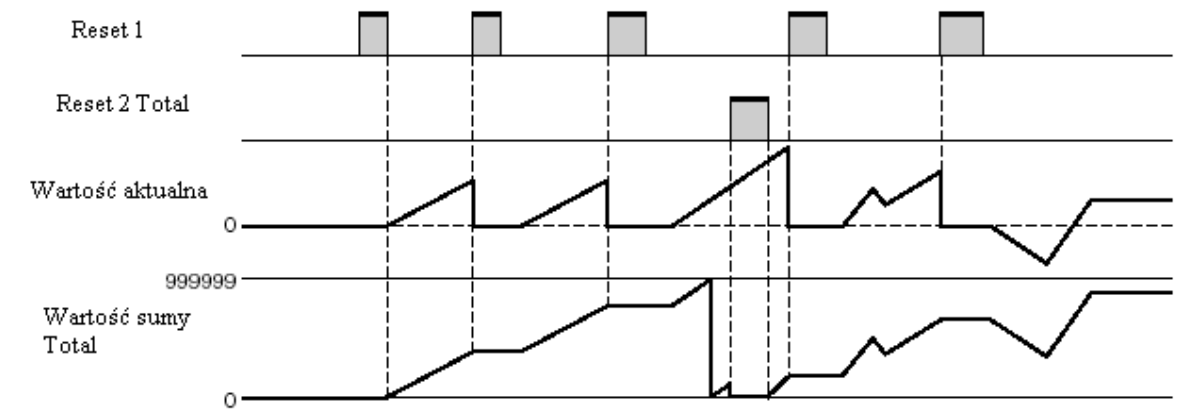

rys . Ogólna zasada pracy w trybie Total ( licznik, plus licznik sumaryczny )

## **BATCH COUNTER** Zliczanie ilości impulsów w cyklu i zliczanie ilości cykli

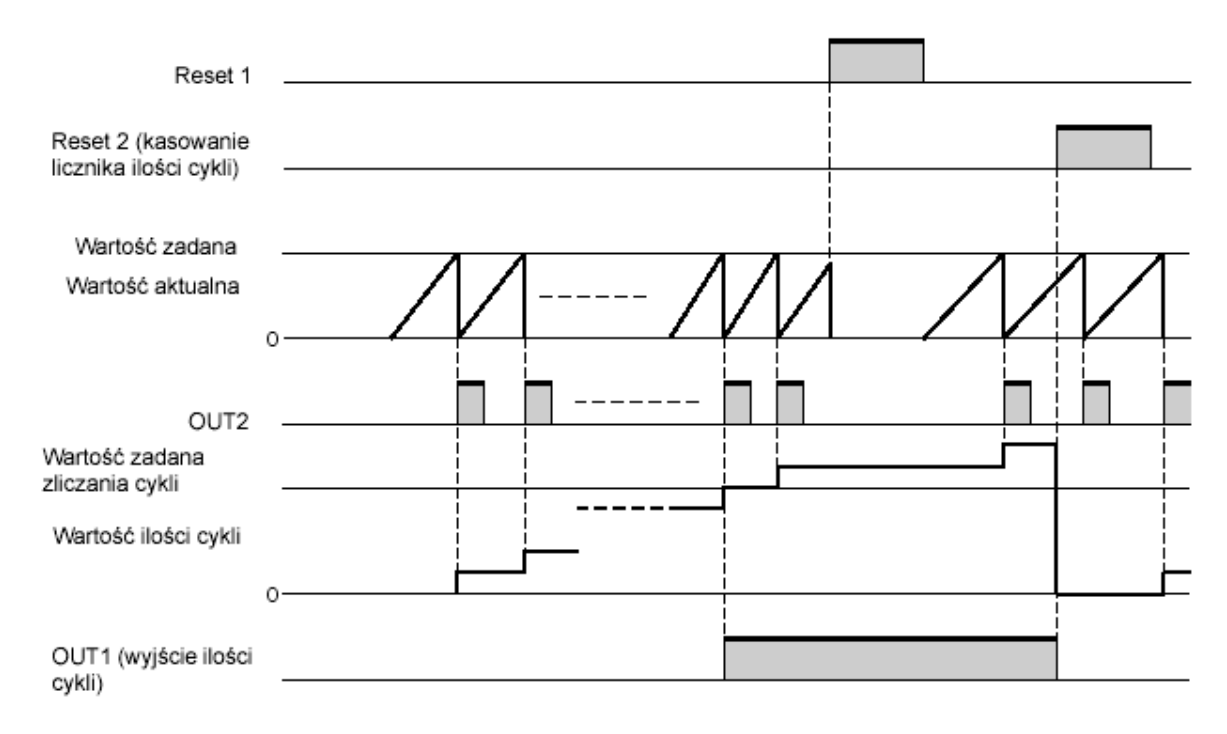

rys. Licznik cykli ( w jednym wybranym trybie wyjścia )

W tym trybie pracy zadaje się ilość impulsów w ramach jednego cyklu ( licznika CP1 ) i niezależnie dla CP2 ilość wykonanych cykli ( pełnych zadziałań licznika CP1 ).

## **DUAL COUNTER** Licznik podwójny z wyjściem uzależnionym od wyniku dodawania lub odejmowania wskazań liczników

W trybie tym urządzenia działa jak dwa niezależne liczniki. Przełączenie obydwu wyjść nastąpi, gdy wynik dodania ( ADD ) wskazań osiągnie ustawiony próg lub gdy różnica SUB będzie równa zadanej.

W czasie pracy na wyświetlaczu LCD pokazywany jest wynik dodawania ( lub odejmowania ) a na pomocniczym ustawiony próg . Po przyciśnięciu przycisku MODE wyświetlają się litery AB i stany niezależnych liczników dla wejść CP1 i CP2

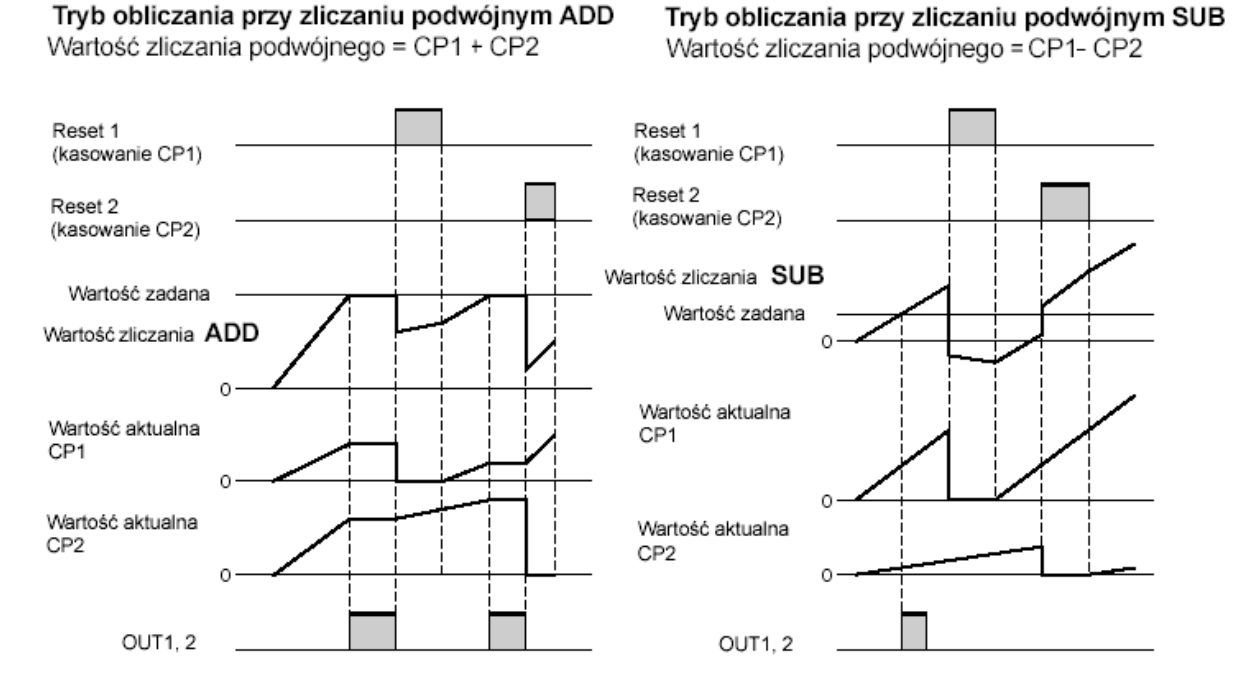

rys. Działanie licznika w trybie DUAL COUNTER ADD ( dodawania ) lub SUB ( odejmowania )

## **PROGRAMOWANIE TC-pro482xx z komputera**

Po sprawdzeniu zgodności ustawień ( w tym ilustracji działania ) z oczekiwaniami można przesłać je do urządzenia TC-pro482xx.

W tym celu należy połączyć TC-pro482xx z komputerem gotowym kablem CAB-090A232, ustawić w TCSoft właściwy port komunikacyjny com i parametry 9600, 8, N, 1

Przesłanie do sterownika następuje po kliknięciu ikony **lub** komendy Download.

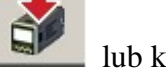

## **PODGLĄD PRACY URZĄDZENIA TC-pro482 NA EKRANIE KOMPUTERA**

Utrzymując komunikację pomiędzy komputerem i TC-pro482xx można przełączyć program

TCSoft do funkcji monitor i i oglądać stany licznika i jego ustawienia. Dodatkowo, po wybraniu Option /Logging i nadaniu nazwy pliku następuje w nim automatyczny zapis wskazań. Pliki umieszczane są w katalogu Array/TC-Pro/Log

W przypadku licznika dwu-progowego kanał B wskazuje tylko wartość progu 2 ( B ) UWAGA: Konfiguracja sterownika zapamiętywana jest w pamięci nie ulotnej. Dotyczy to również nastawionych wartości progów. Zapisy mogą być wykonywane ok. 100tys razy. W czasie zaniku zasilania zapamiętywana jest również wartość zliczona i stany wyjść , co pozwala kontynuować liczenie po przywróceniu zasilania .

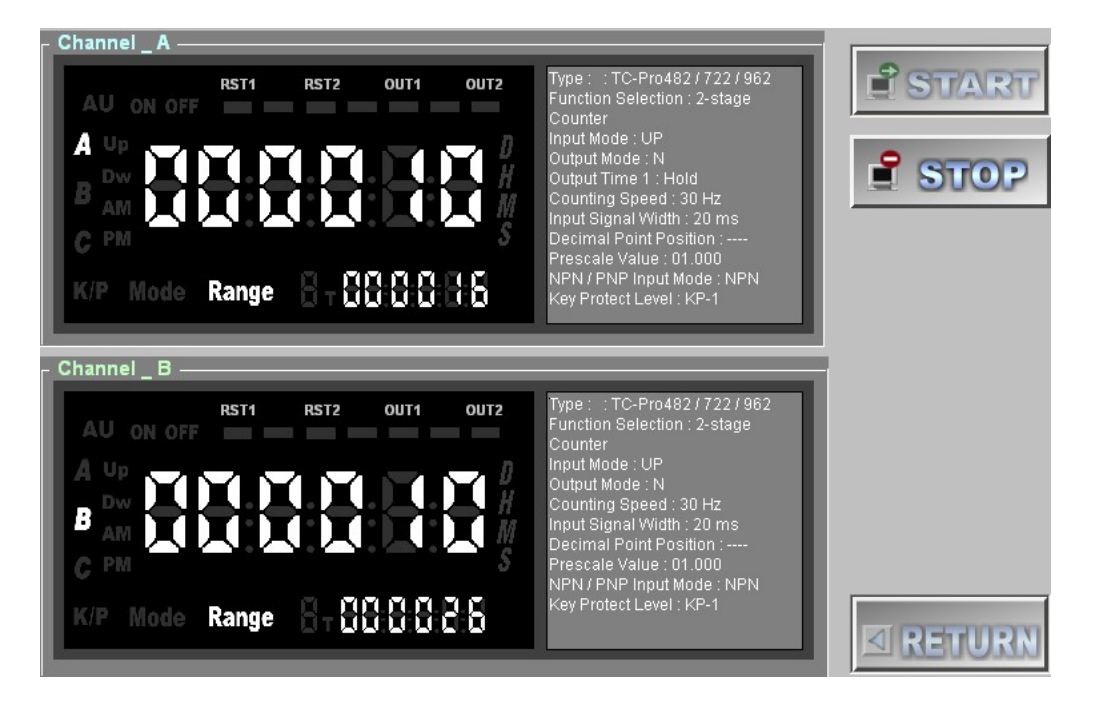

## **WAŻNE UWAGI DO FUNKCJI TACHOMETR ( miernik obrotów** ).

Miernik realizuje funkcje pomiaru częstotliwości w Hz z możliwością przeskalowania wyniku do postaci dogodnej dla obserwatora np. obr / min.

Ponieważ przy pomiarach cyfrowych zawsze występuje błąd dyskretyzacji +/- 1 impuls, wynikający z zasady losowego ( w stosunku do mierzonego przebiegu ) rozpoczęcia pomiaru należy dążyć, aby do miernika doprowadzić jak największą ilość impulsów w czasie jednego obrotu. Tak więc większa ilość impulsów przypadających na jeden obrót zmniejsza wpływ błędu dyskretyzacji. Powyższy problem szczególnie dotyczy pomiarów wolnoobrotowych . Pomocna jest możliwość uśrednienia wskazań z 2 , 4 albo 8 pomiarów.

## Przykład:

Silnik obraca się z prędkością 600 obr/min tj. częstotliwością 10 Hz.

Przypadek **I** - jeden impuls na obrót. Błąd dyskretyzacji +/- 1 dla pomiaru ( bramkowania ) w czasie 1 sek stanowi aż 10% , czyli 60 obr/min

Przypadek **II** – dziesięć impulsów na obrót. Błąd dystkretyzacji 1 impulsu dla pomiaru ( bramkowania ) w czasie 1 sek stanowi 1/10 czyli tylko 1% ( 6 obr/min )

Dla tego przypadku (10 impulsów na obrót) należy w okienku "Prescale value "wpisać  $1/10$  ( 0,1) lub 0,1x60 jeśli wynik ma być wyświetlany w jako obr/min.

W przypadku zbyt małej wagi impulsu należy zmienić wyświetlane jednostki i odpowiednio "przesunąć" kropkę na LCD. Np. zamiast wyświetlać litry [1] eksponować [ml]

## Pozostałe parametry dla tachometru

**Output Mode** - Sposób przełączania wyjść ilustrowany rysunkami ( pod koniec instrukcji ) **Average Processing** -Uśrednianie wyniku z kilku pomiarów ( 2, 4, 8 ) lub wyłączenie uśredniania ( OFF )

**Auto-zero Time** - Czas automatycznego zerowania wskazań po zaniku impulsów

**Startup Time** – Czas blokowania wejścia liczony od włączenia licznika

**Set Value 1** - Ustawianie wartości progu 1 ( wyjścia 1 )

**Set value 2** - Ustawianie wartości progu 2 ( wyjścia 2 )

**Countig Speed** - Maksymalna prędkość zliczania

**Decimal Point Position** - Pozycja kropki dziesiętnej

**Prescale Value** – Współczynnik mnożenia wyniku tj. przeskalowania wskazywanej wartości. Dla n impulsów na jeden obrót mnożymy przez 1/n lub 1/n x 60 dla wyniku w obr/min **NPN/PNP Input Mode** – wybór typu wejścia w zależności od typu czujnika ( zwieranie do masy , podawanie napięcia )

**Key Protect Level** – Ustawiony poziom blokady manipulacji przyciskami

Przełączanie wyjść tachometru zależy od wybranego trybu pracy. Graficzne objaśnienie zamieszczono na końcu instrukcji

## **PROGRAMOWANIE Z KLAWIATURY TC-Pro482 i TC-Pro481**

( rysunki organizacji ustawień zamieszczono na końcu instrukcji )

Wszystkie parametry ustawiane programem można też wprowadzać z klawiatury sterownika Po włączeniu zasilania, trzymając wciśnięte przez minimum 3 sek. przyciski MODE i 2 przechodzimy do wyboru rodzaju urządzenia ( Timer , Counter itd. ) . Zmian dokonujemy przyciskiem 1 a powrót tak jak wejście tj. MODE i 2 . W dołączanej do licznika ulotce podane są wszystkie grupy ustawień i ich możliwe wartości . Korzystnie jest zapoznać się z powyższym opisem programu TCSoft , ponieważ dotyczy tych samych ustawień.

**UWAGA** ustawienia takie jak **parametry i prędkość transmisji oraz adres urządzenia** ( dotyczy pracy w sieci ) ustawiane są wyłącznie z klawiatury urządzenia **UWAGA** Ustawienia zapisywane są w pamięci nie ulotnej . Przy zaniku zasilania zapamiętywany jest tez aktualny stan liczenia .

Oferowane typy:

**TC-pro482CRA** ( timer albo licznik albo tachometr ) komunikacja z PC , wyjście przekaźnikowe, zasilanie 100-240VAC

**TC-pro482CRD** ( timer albo licznik albo tachometr ) komunikacja z PC , wyjście przekaźnikowe 5A max , zasilanie 15-24VDC ( 24VAC )

**TC-pro482CTD** ( timer albo licznik albo tachometr ) komunikacja z PC , wyjście tranzystorowe ( transoptorowe ) 100mAmax, zasilanie 15-24VDC ( 24VAC ) **TC-pro482CRD-D** ( timer albo licznik albo tachometr ) komunikacja z PC , wyjście przekaźnikowe 5A max , zasilanie 15-24VDC ( 24VAC ), montaż TS35 ( DIN )

**TC-pro481CRD-D** ( licznik albo tachometr ) bez komunikacji z PC , wyjście przekaźnikowe 5A max , zasilanie 15-24VDC ( 24VAC ), montaż TS35 ( DIN )

 **TC-pro482CRA-D** ( timer albo licznik albo tachometr ) komunikacja z PC , wyjście przekaźnikowe 5A max , zasilanie 100-240VAC, montaż TS35 ( DIN ) **TC-pro481CRA-D** ( licznik albo tachometr ) bez komunikacji z PC , wyjście

przekaźnikowe 5A max , zasilanie 100-240VAC, montaż TS35 ( DIN )

## **Akcesoria:**

**CAB-090A232** kabel do programowania i monitorowania pracy licznika przez komputerowy RS232 ( program TC Soft ) . Odczyt i ustawianie rejestrów protokołem MODBUS ASCII **CAB-090A485** kabel do odczytu i ustawiania rejestrów w sieci RS485.

**Uwaga:** producent zastosował protokół MODBUS ASCII jednak z kolejnymi adresami dla każdych 8 bitów

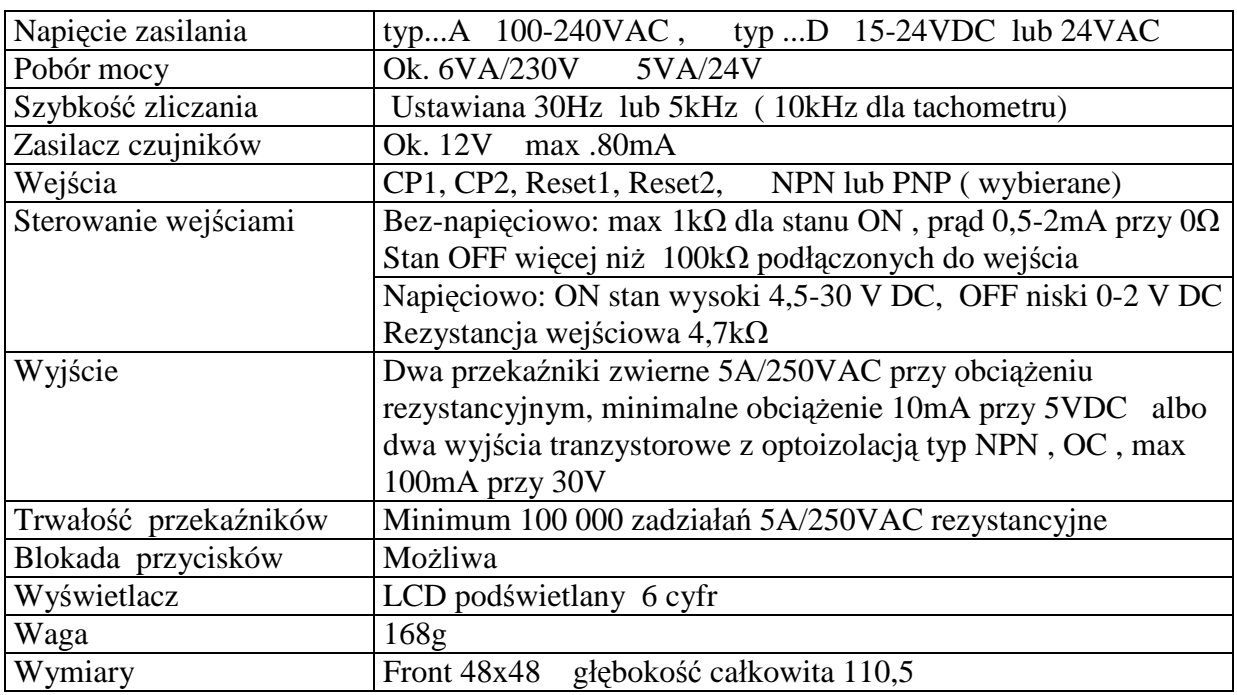

**ADP-090401** adapter – przejście ze złącza RS232 lub RS485 na zaciski śrubowe

## **ZESTAWIENIE RYSUNKÓW ILUSTUJĄCYCH MOŻLIWE SPOSOBY DZIAŁANIA LICZNIKA TC-pro482 i TCPro481**

#### OBJAŚNIENIE SYMBOLI

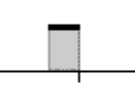

impuls o określonym czasie

włączenie trwające np. do sygnału RESET (samopodtrzymujące)

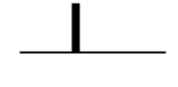

włączenie trwające do czasu zmiany stanu licznika

#### **OBJAŚNIENIE RYSUNKÓW - INTERPRETACJA**

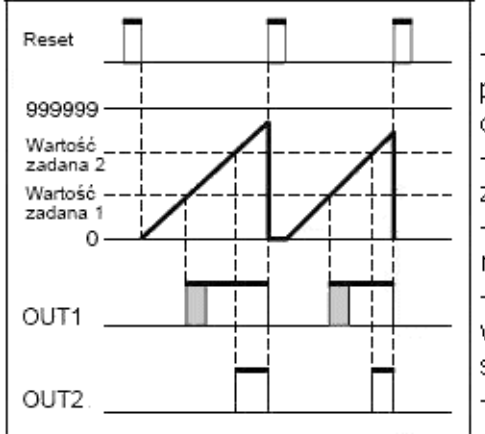

Interpretacja rysunku - przykład

- zwiększenie stanu licznika do wartości zadanej 1 powoduje przełączenie wyjścia OUT1 (na czas określony lub do sygnału Reset.)

- dalsze zwiekszanie stanu licznika, aż do wartości zadanej 2, powoduje przełączenie OUT2.

-w przedstawionym trybie wskazania licznika mogą ciągle zwiększać się , aż do sygnału Reset - wyjście OUT2 i ewentualnie OUT1 (jeśli nie było włączane tylko na określony czas ) są wyłączane svanałem Reset

- kolejne liczenie możliwe po zakończeniu Reset-

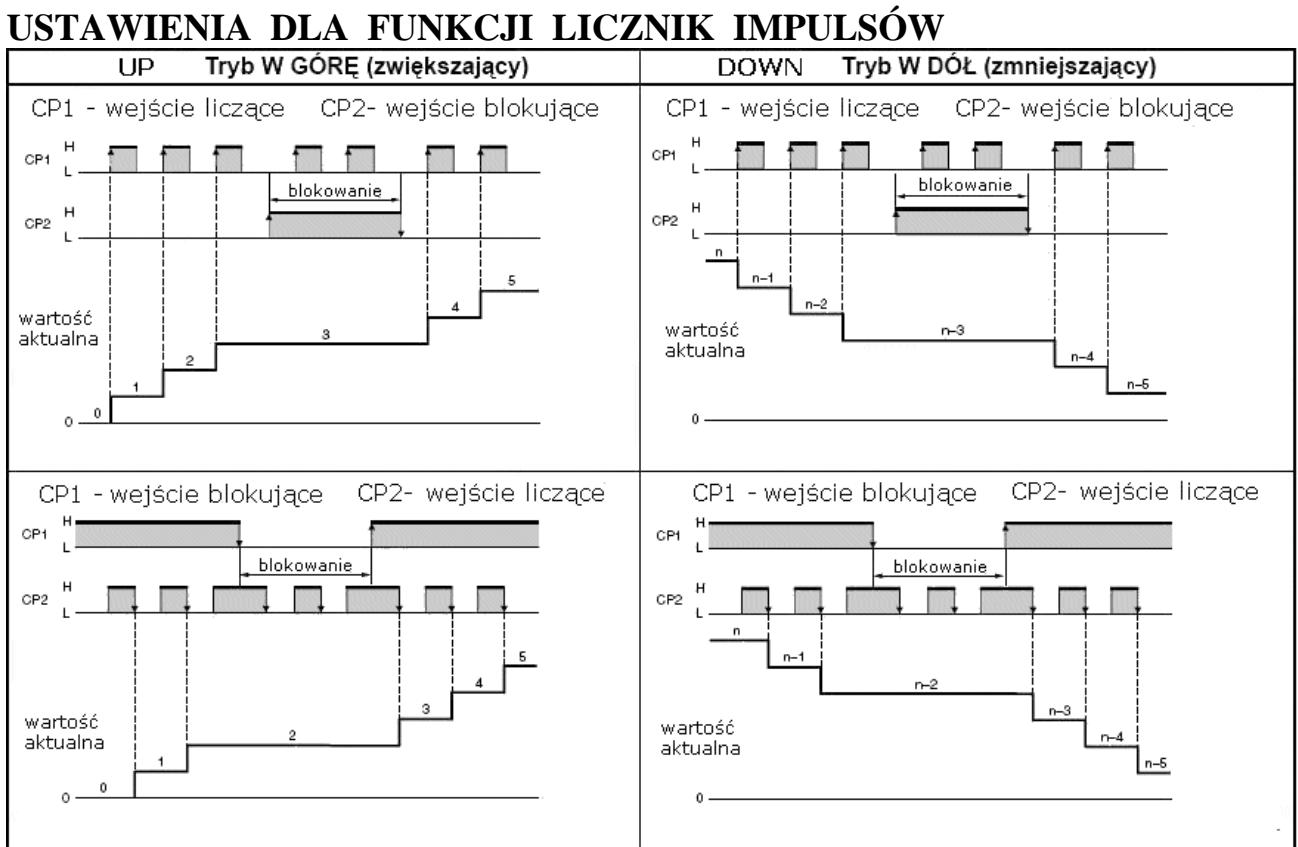

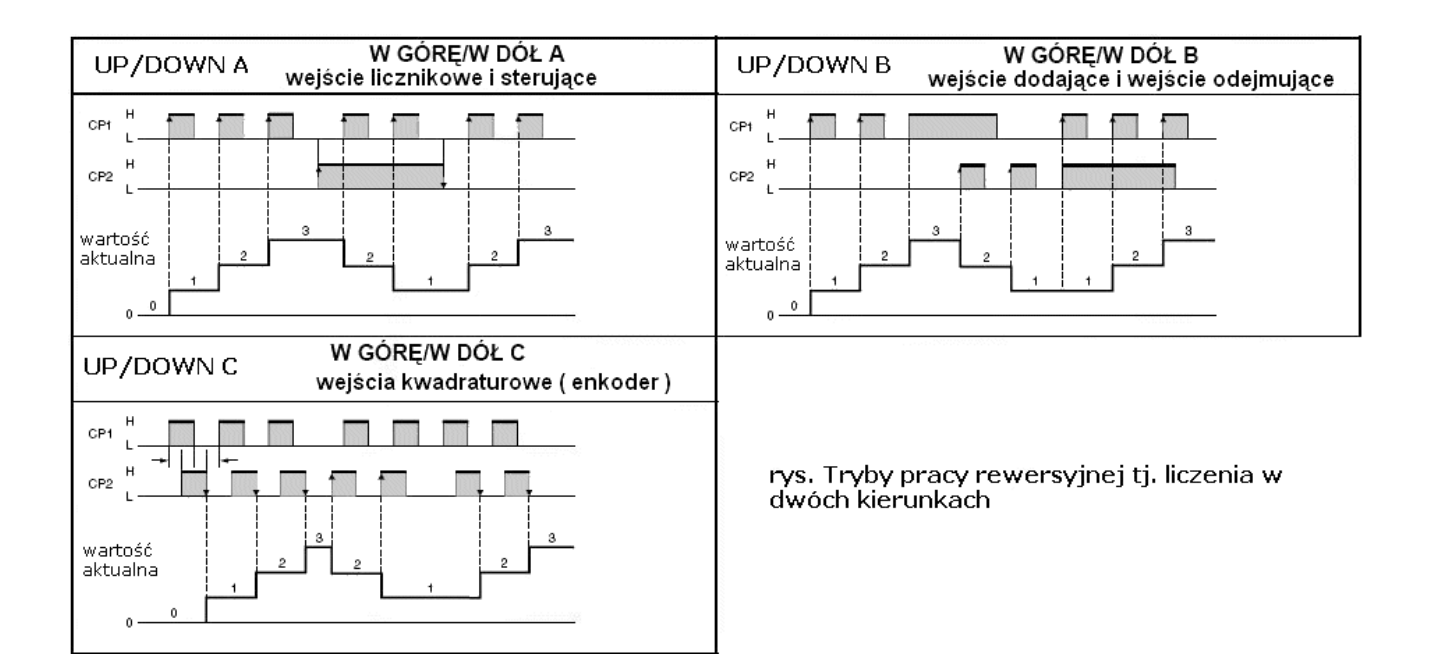

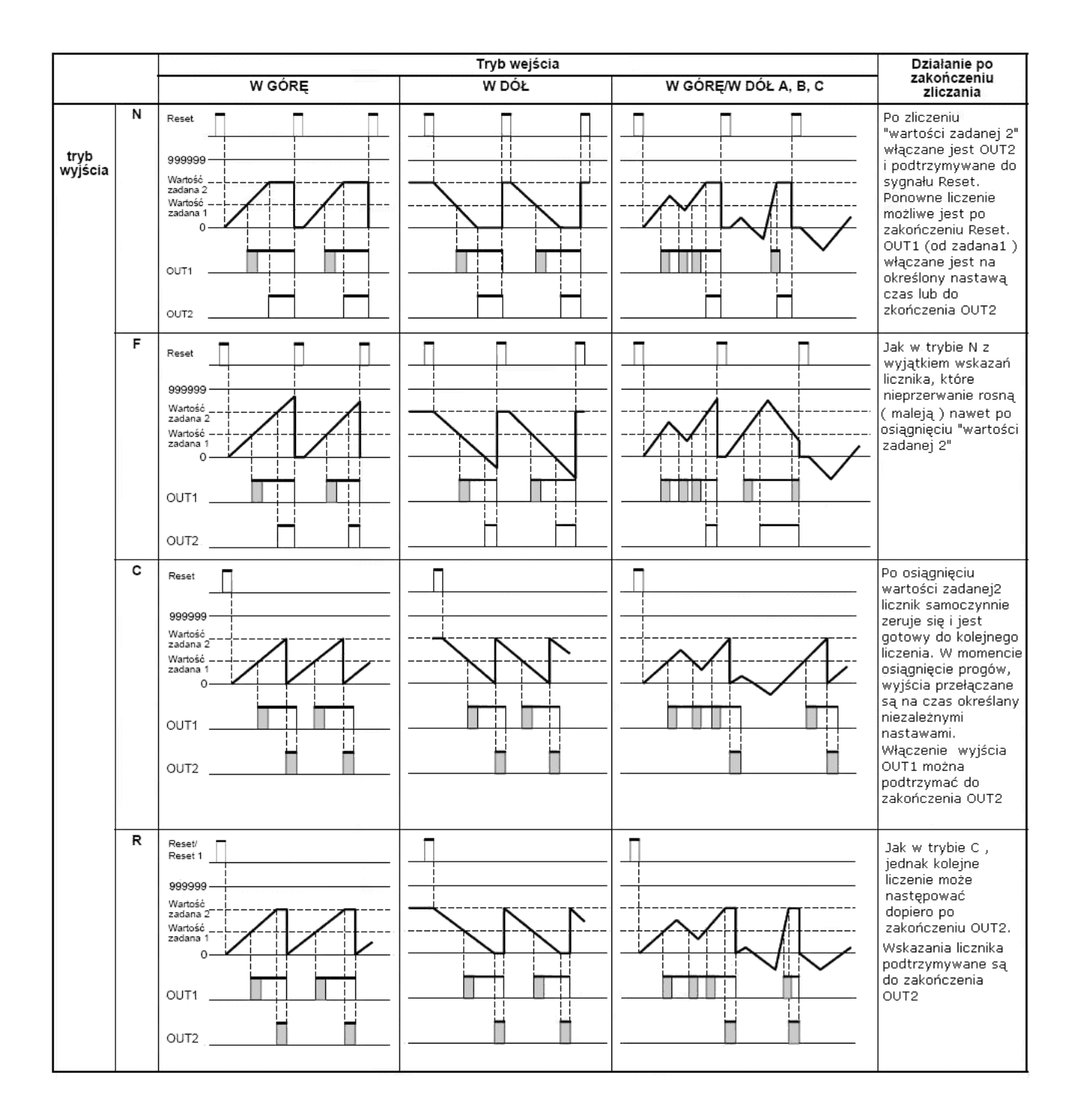

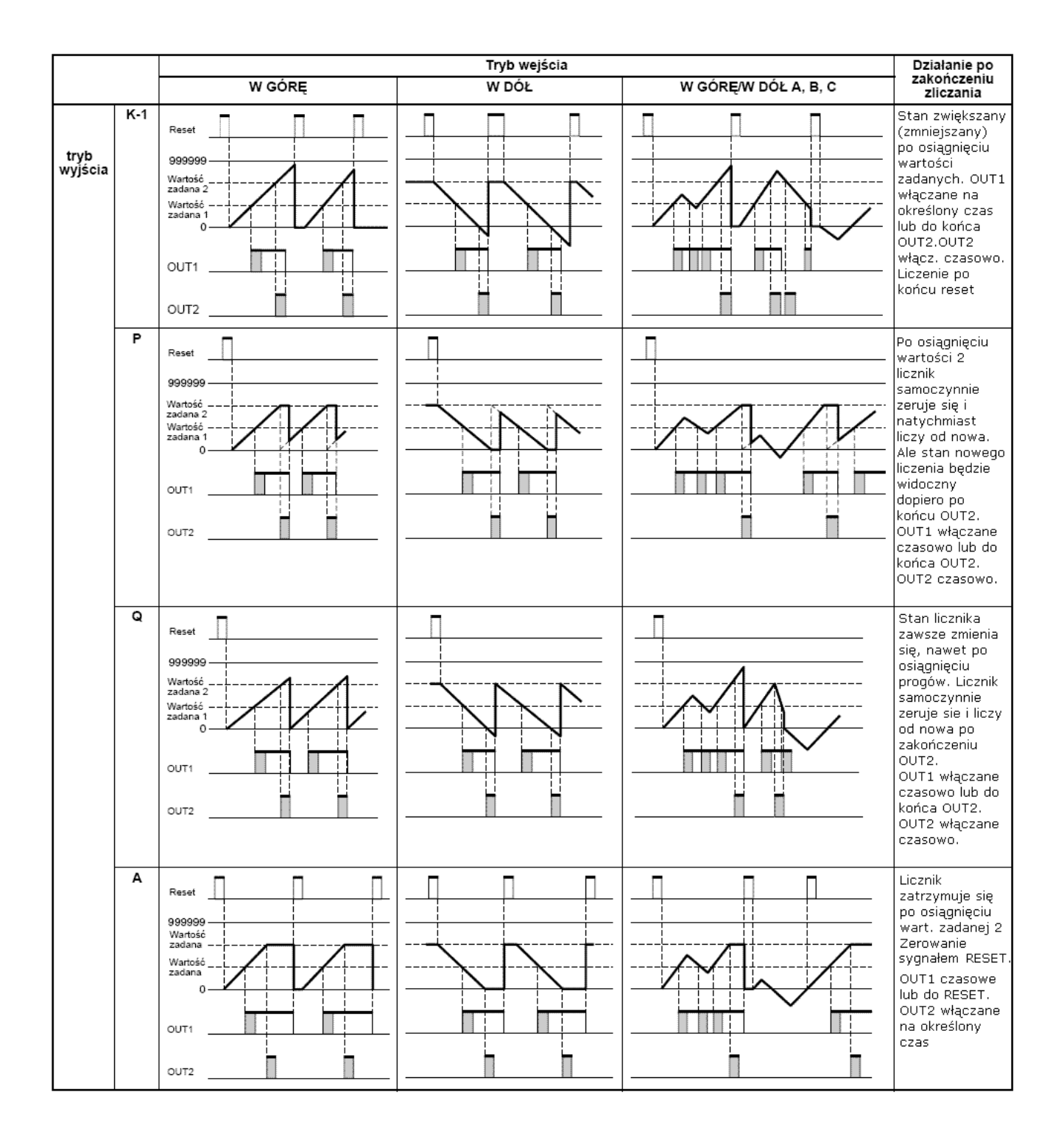

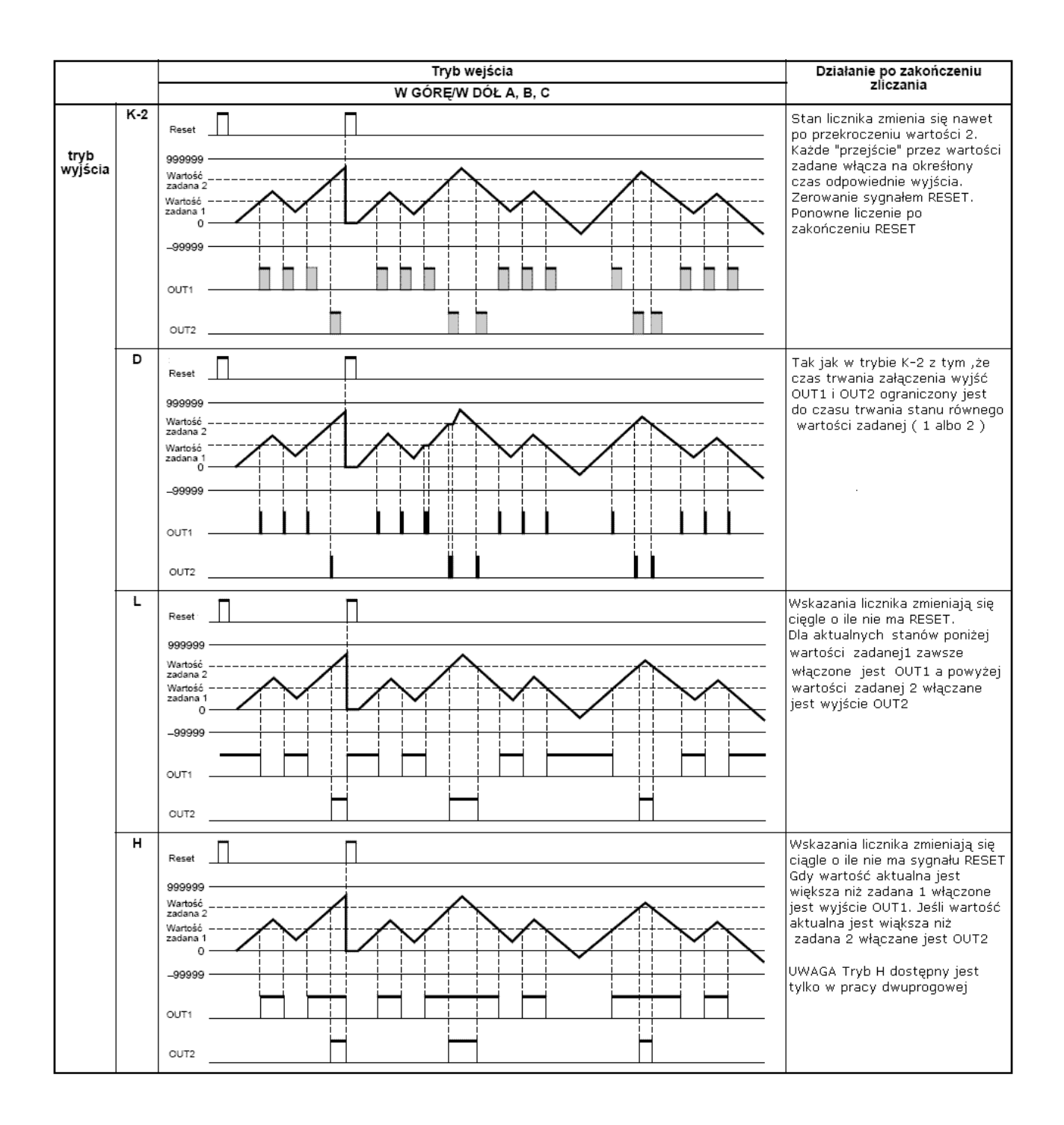

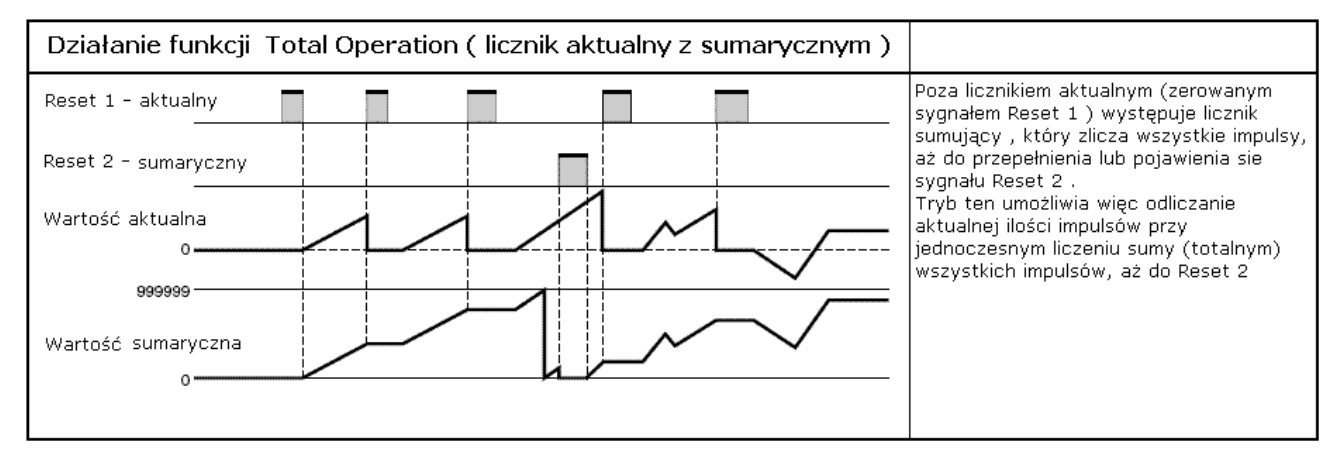

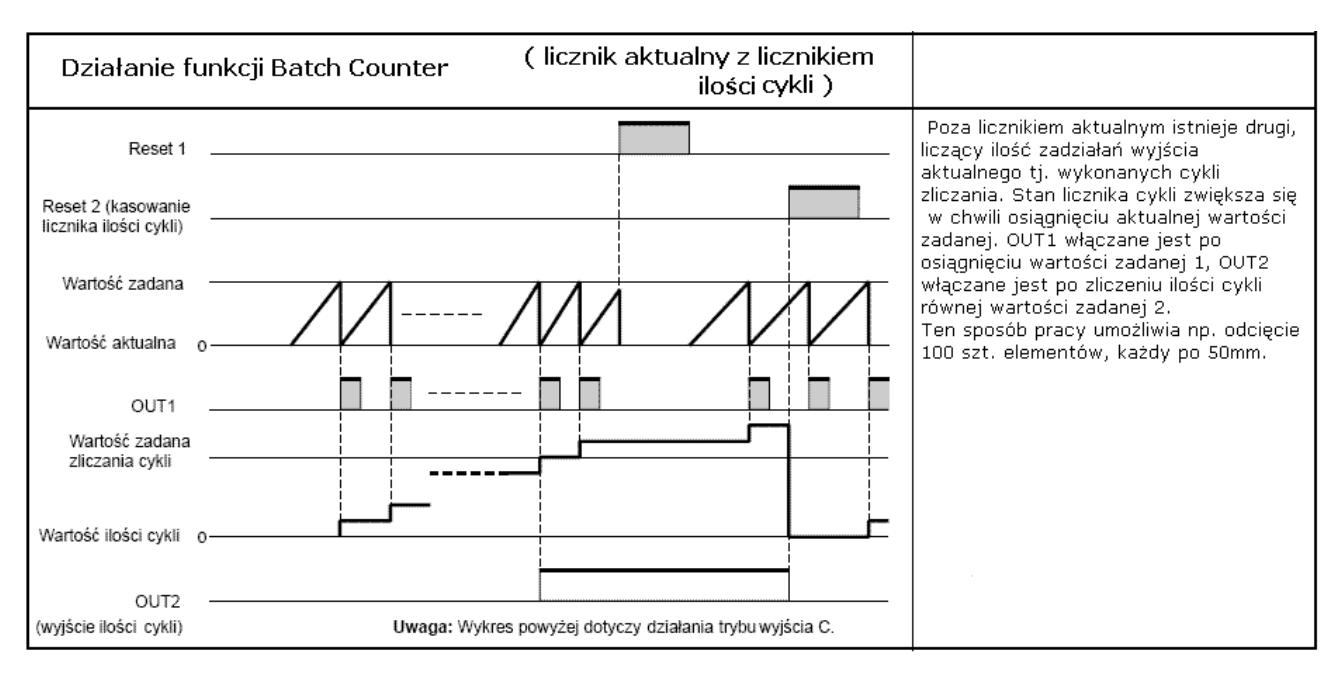

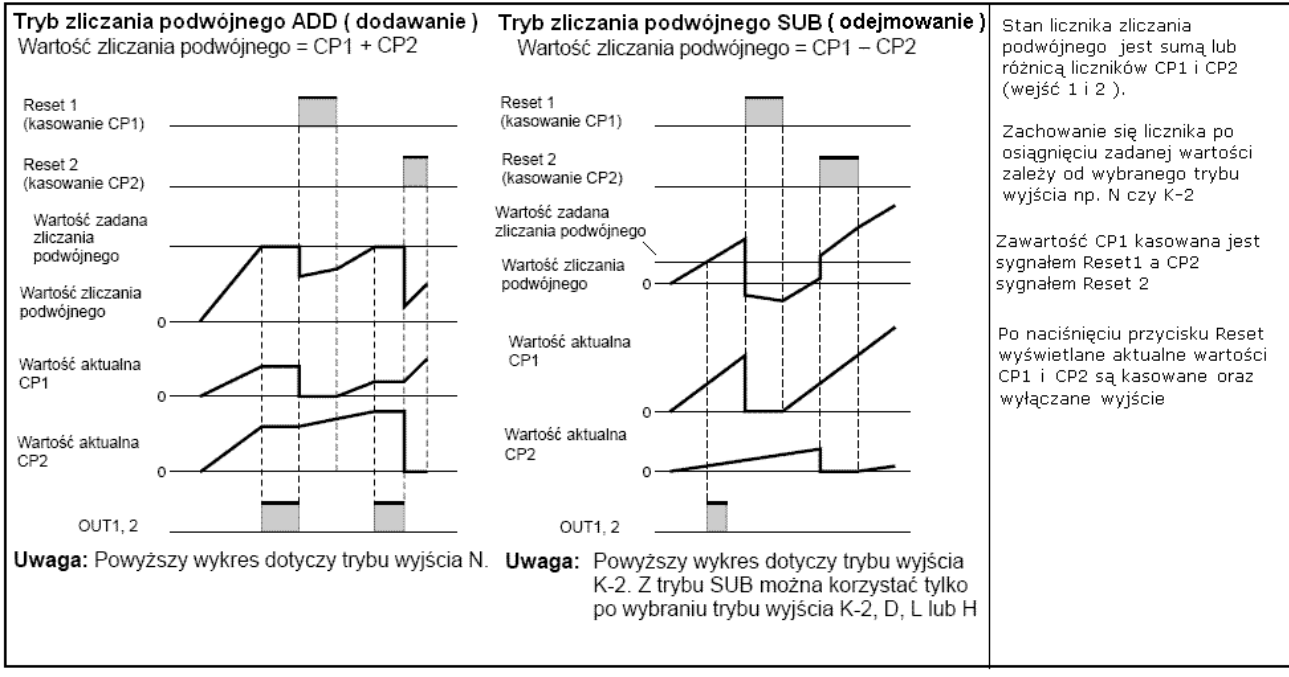

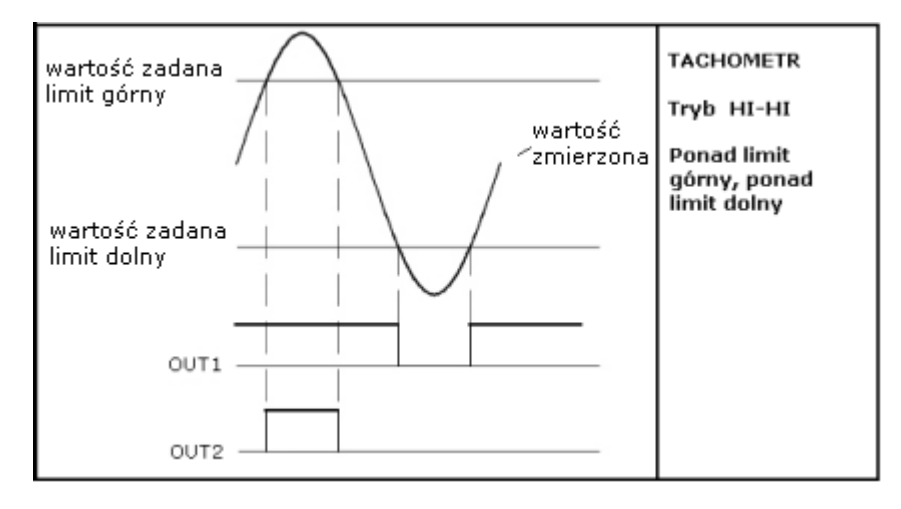

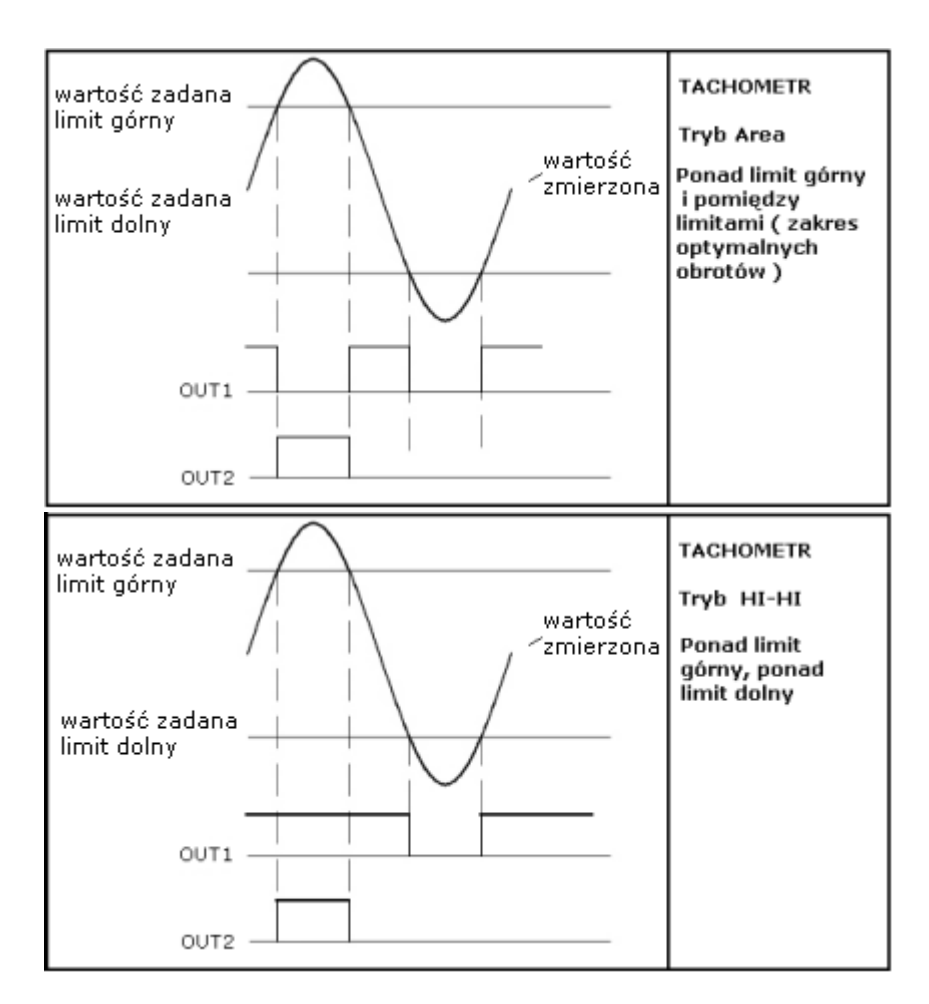

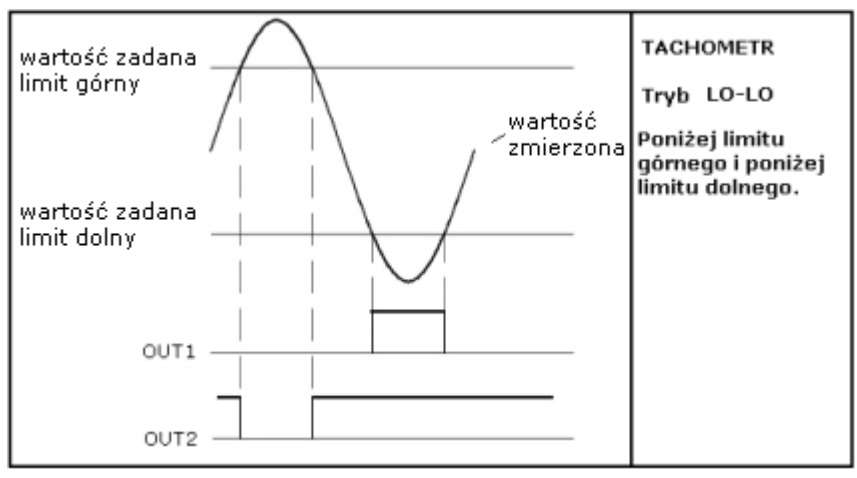

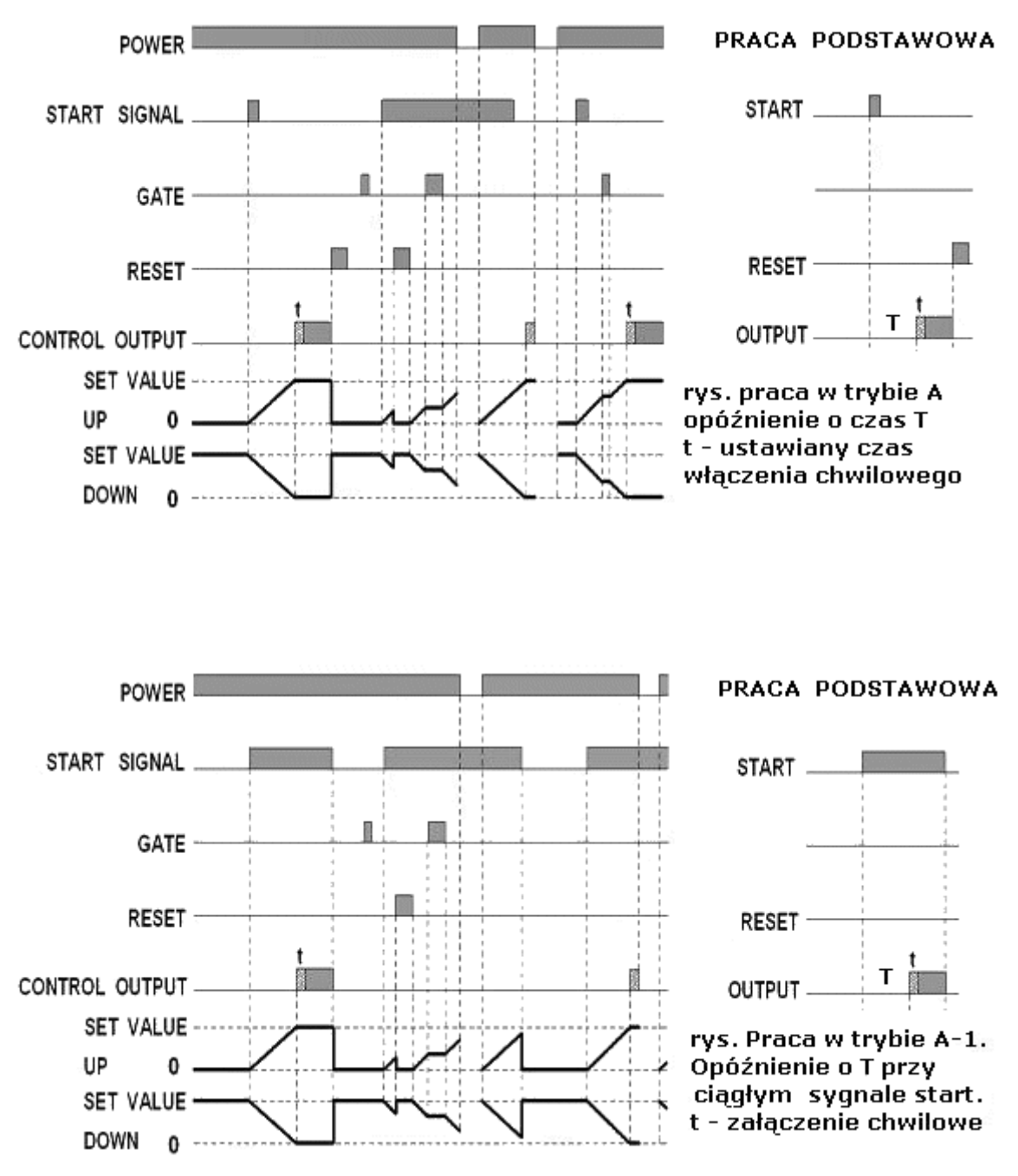

**FUNKCJE CZASOWE – ustawienie TIMER** 

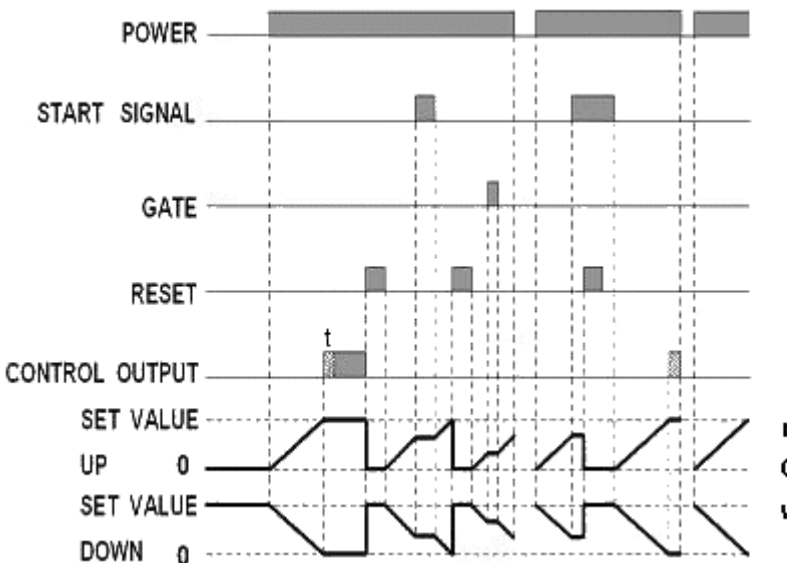

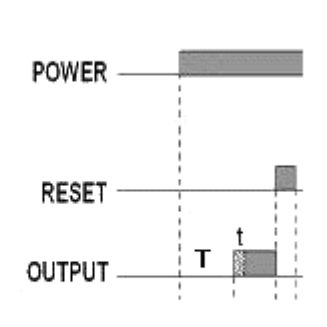

rys. Praca w trybie A-2. Opóźnienie o T od włączenia zasilania.

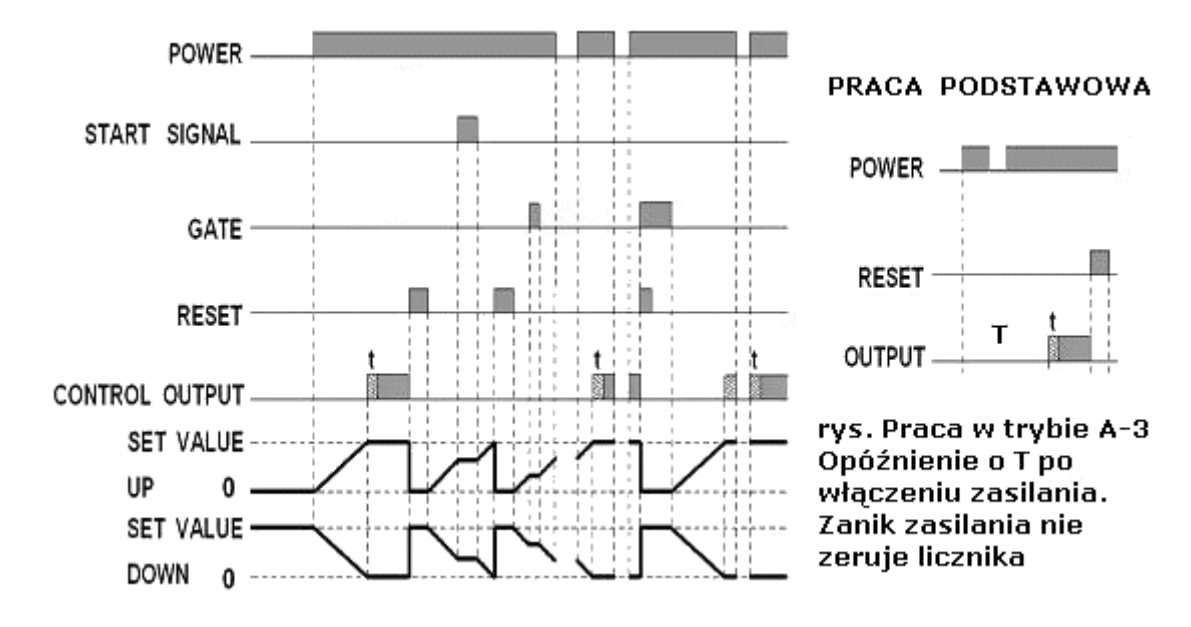

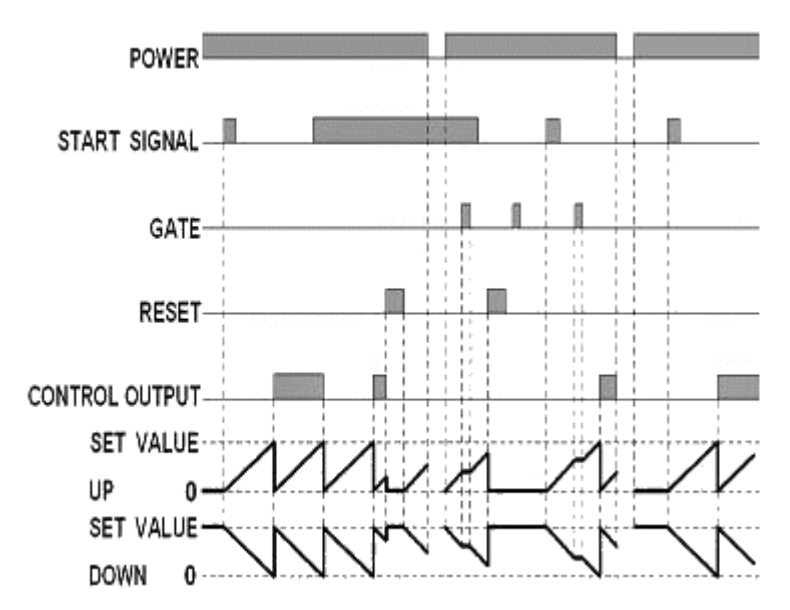

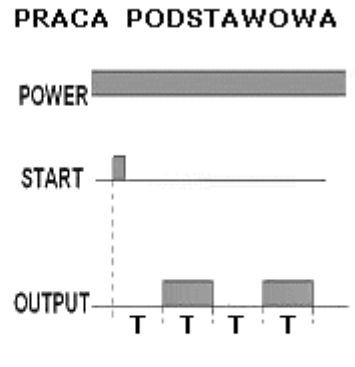

rys. Praca w trybie b. Cykliczne przełączanie wyjścia. Przełączanie bistabilne co T

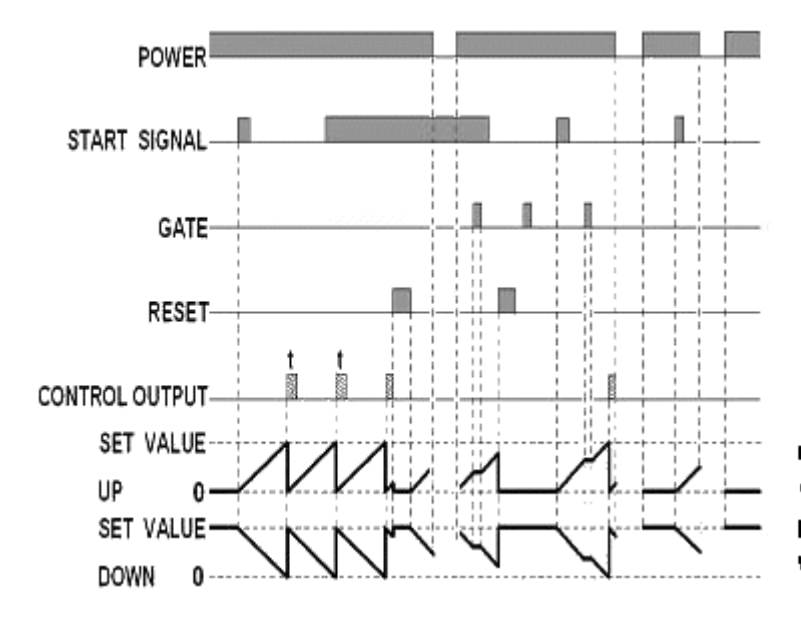

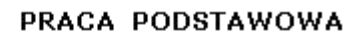

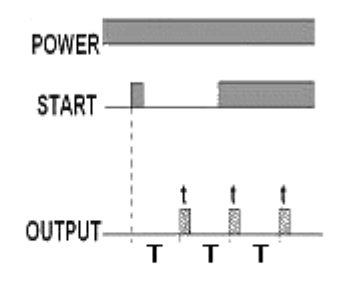

rys. Praca w trybie b wyjście monostabilne. Po czasie T włączane jest wyjście na czas t

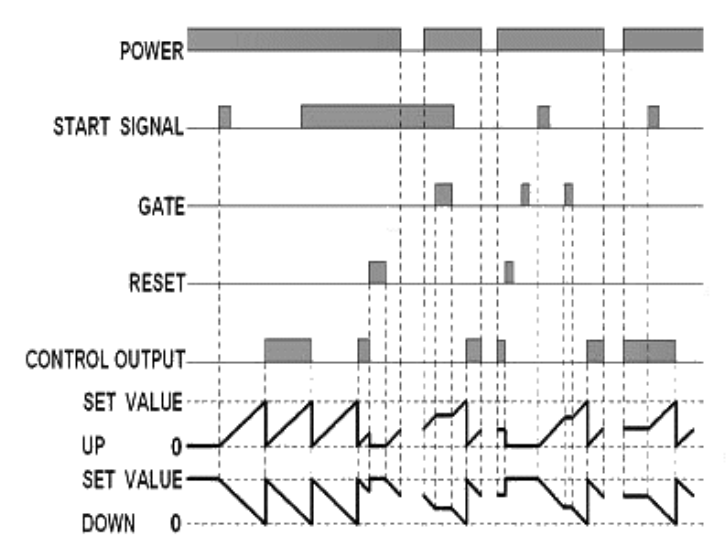

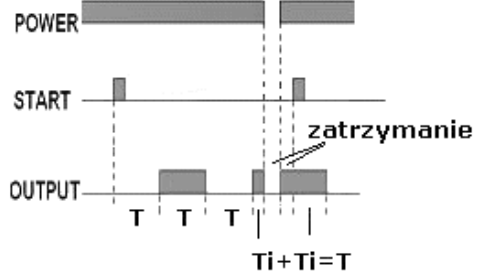

rys. Tryb b-1. Cykliczne, bistabilne<br>przełaczanie wyjścia. Zanik zasilania nie kasuje licznika czasu, ale kontynuacja liczenia nastepuje po sygnale START.

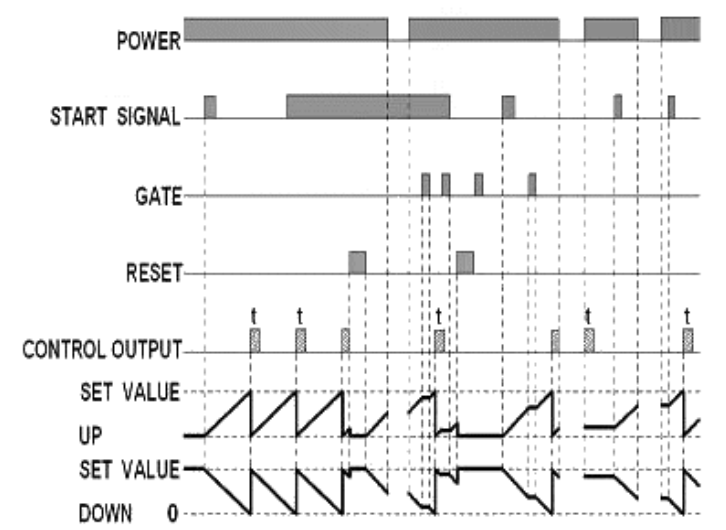

#### PRACA PODSTAWOWA

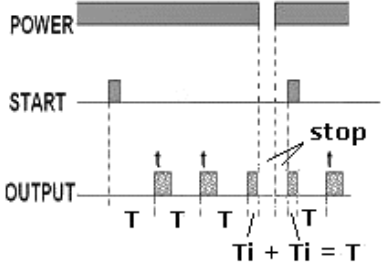

rys. Tryb b-1. Cykliczne włączanie na czas twyjścia. Zanik zasilania nie kasuje licznika czasu, ale kontynuacja liczenia nastepuje od svgnalu START.

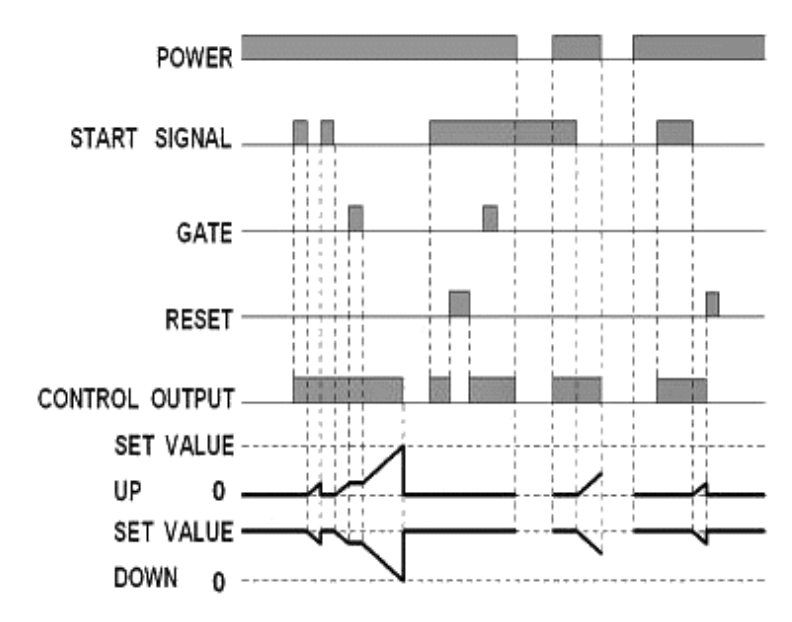

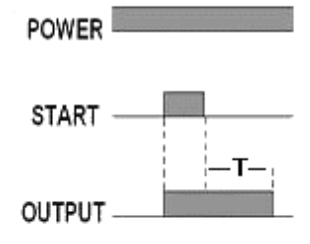

rys. Tryb pracy d - opóźnienie wyłączenia sygnału START. Czas T liczony jest od zbocza opadającego

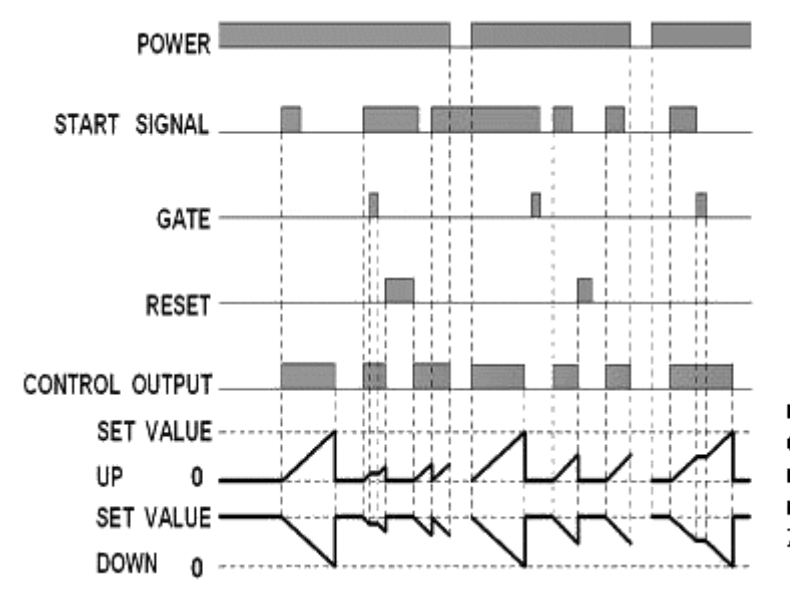

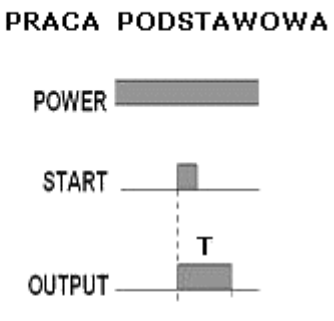

rys. Tryb E - interwał czasu. Wyjście załączane na czas T, liczony od<br>na czas T, liczony od<br>narastania START. Zerowanie od zasilania.

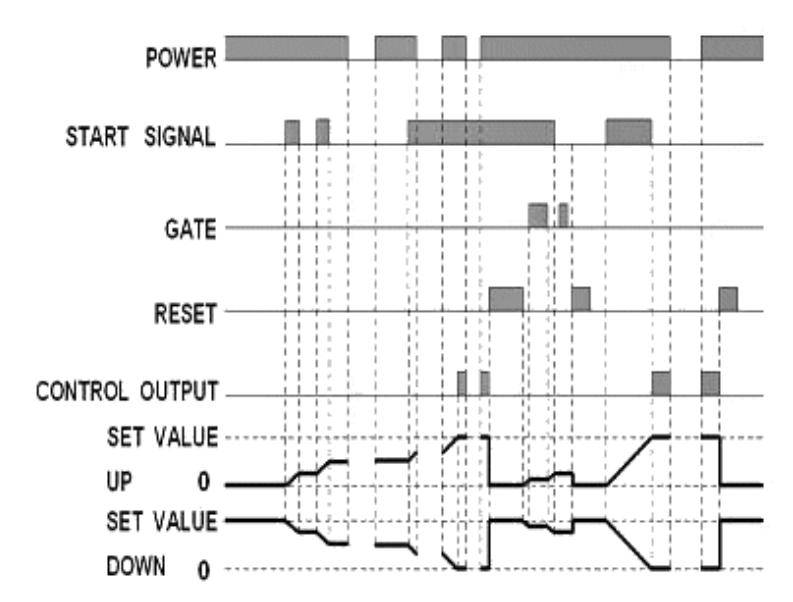

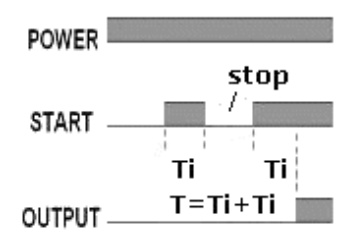

rys. Tryb F - kumulący. Włączenie wyjścia następuje po czasie T, równego sumie<br>odcinków START. Zanik zasilania nie kasuje licznika

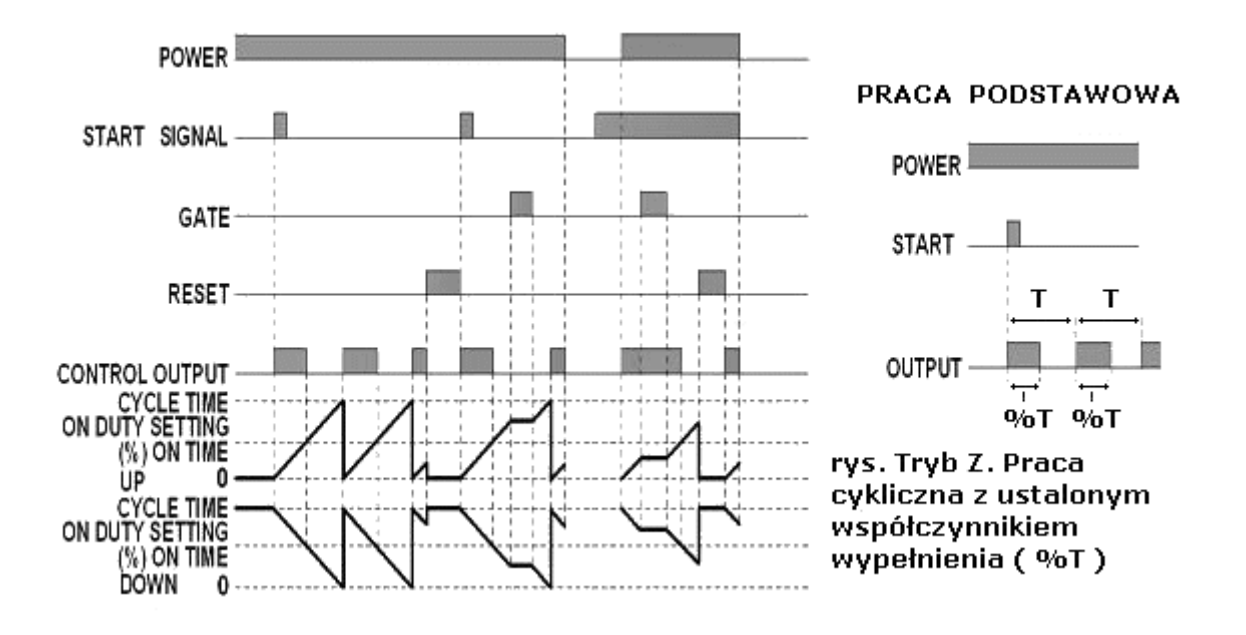

# **PRZEKAŹNK DWUCZASOWY - TWIN TIMER OPERATION**

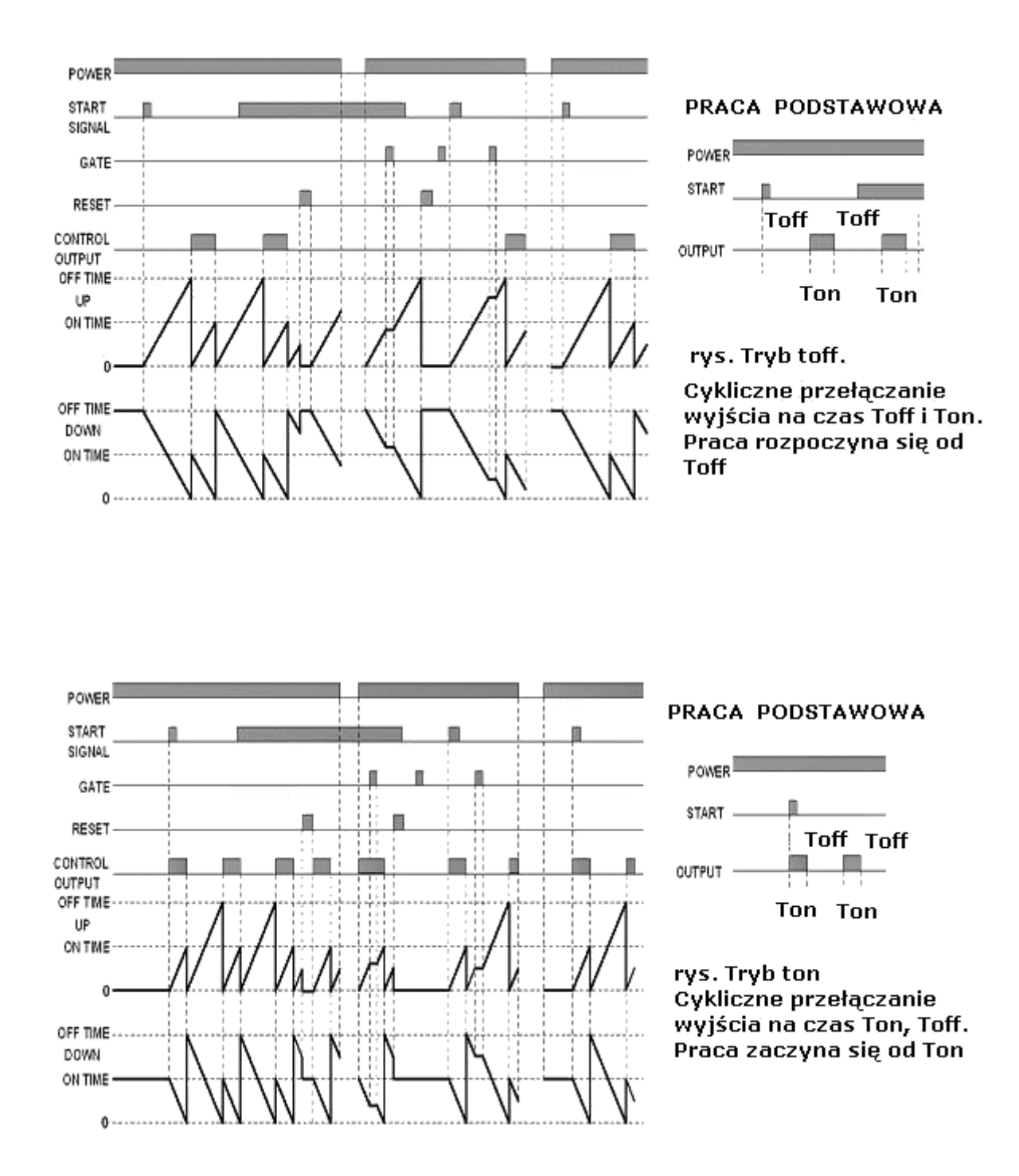

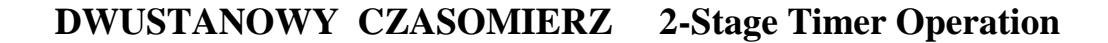

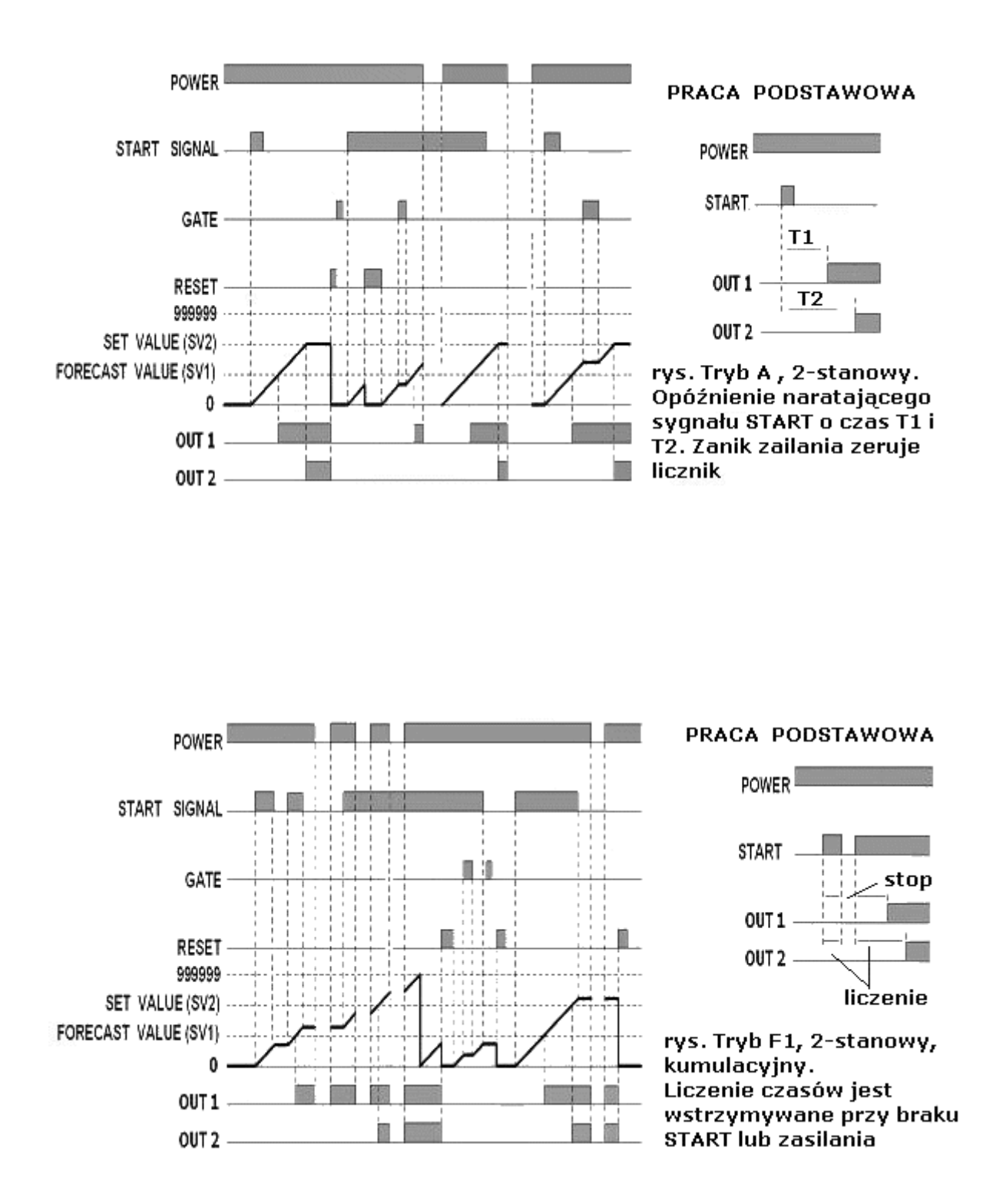

## **PROGRAMOWANIE Z WYKORZYSTANIEM PRZYCISKÓW – RYSUNKI**

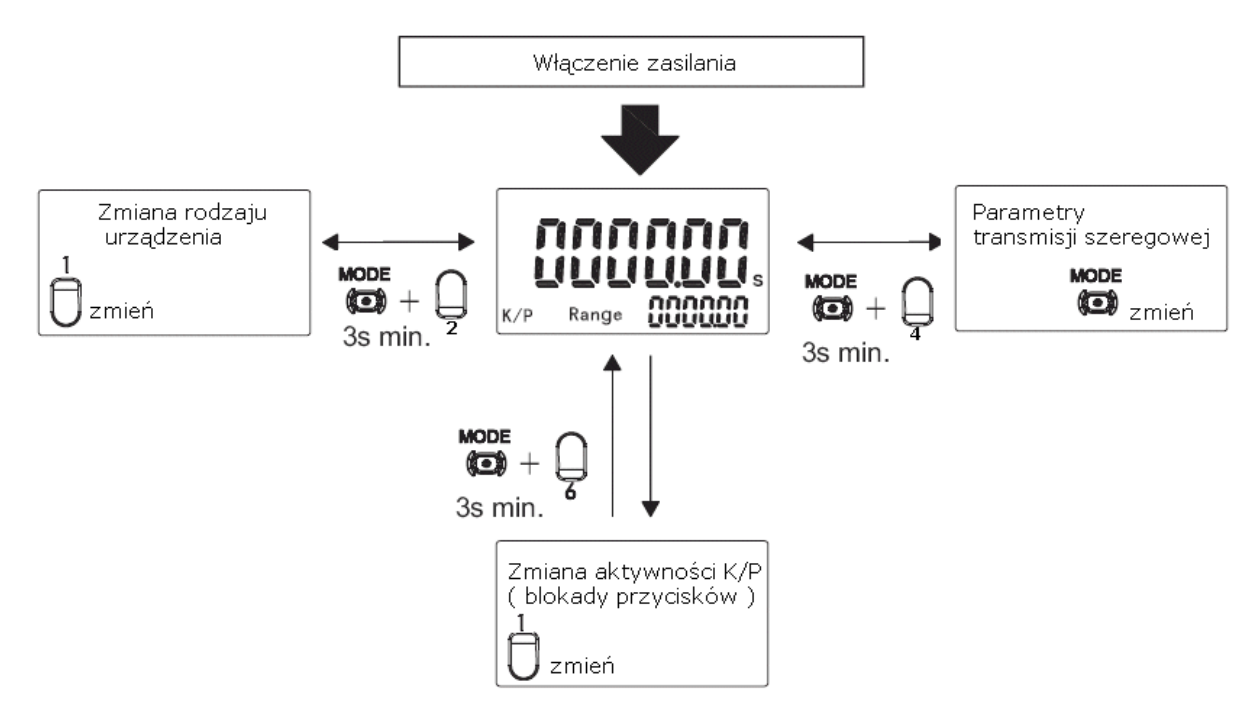

Rys. Organizacja przejść przy programowaniu przyciskami. Dotyczy TC-Pro482 i TCPro481

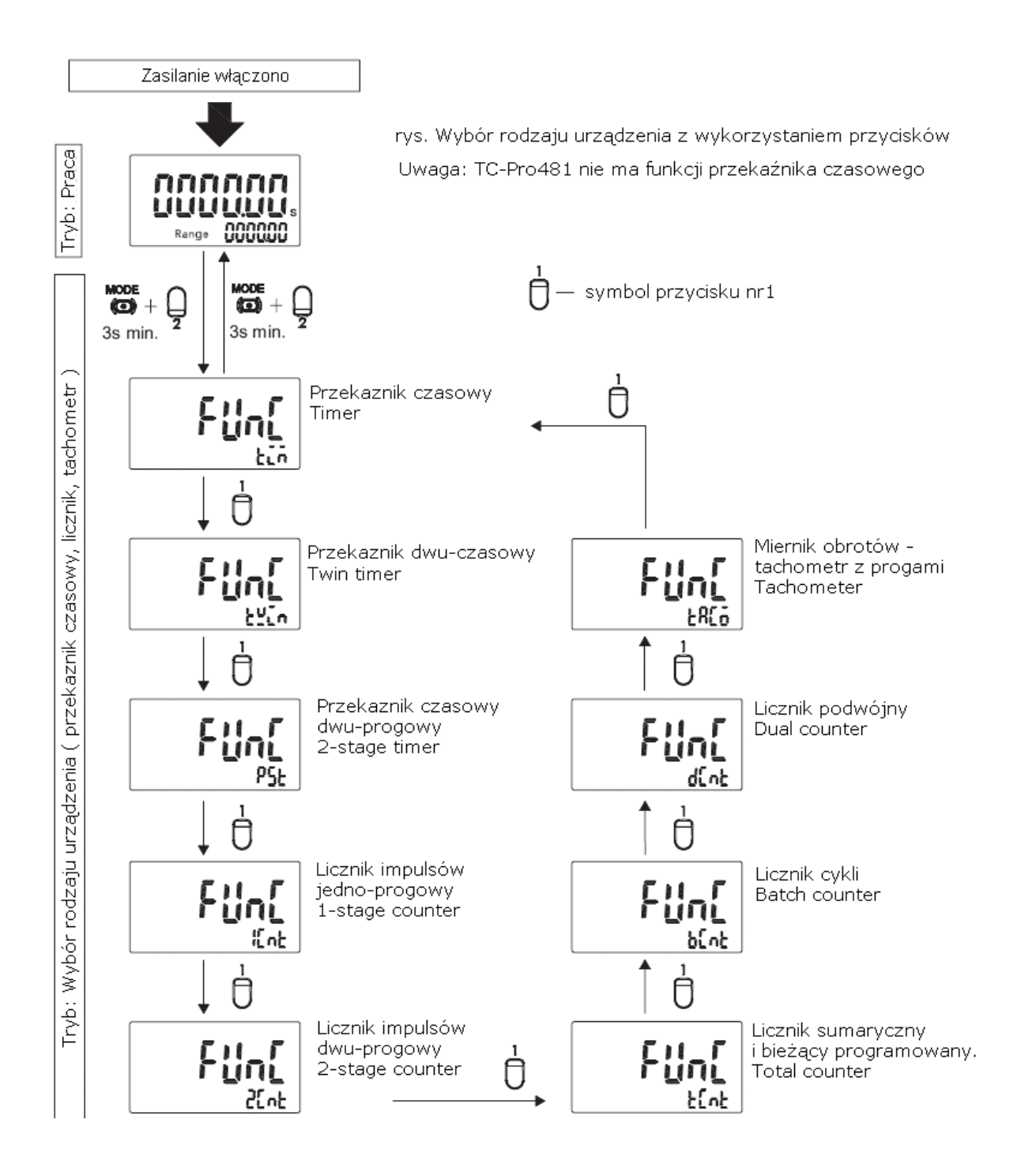

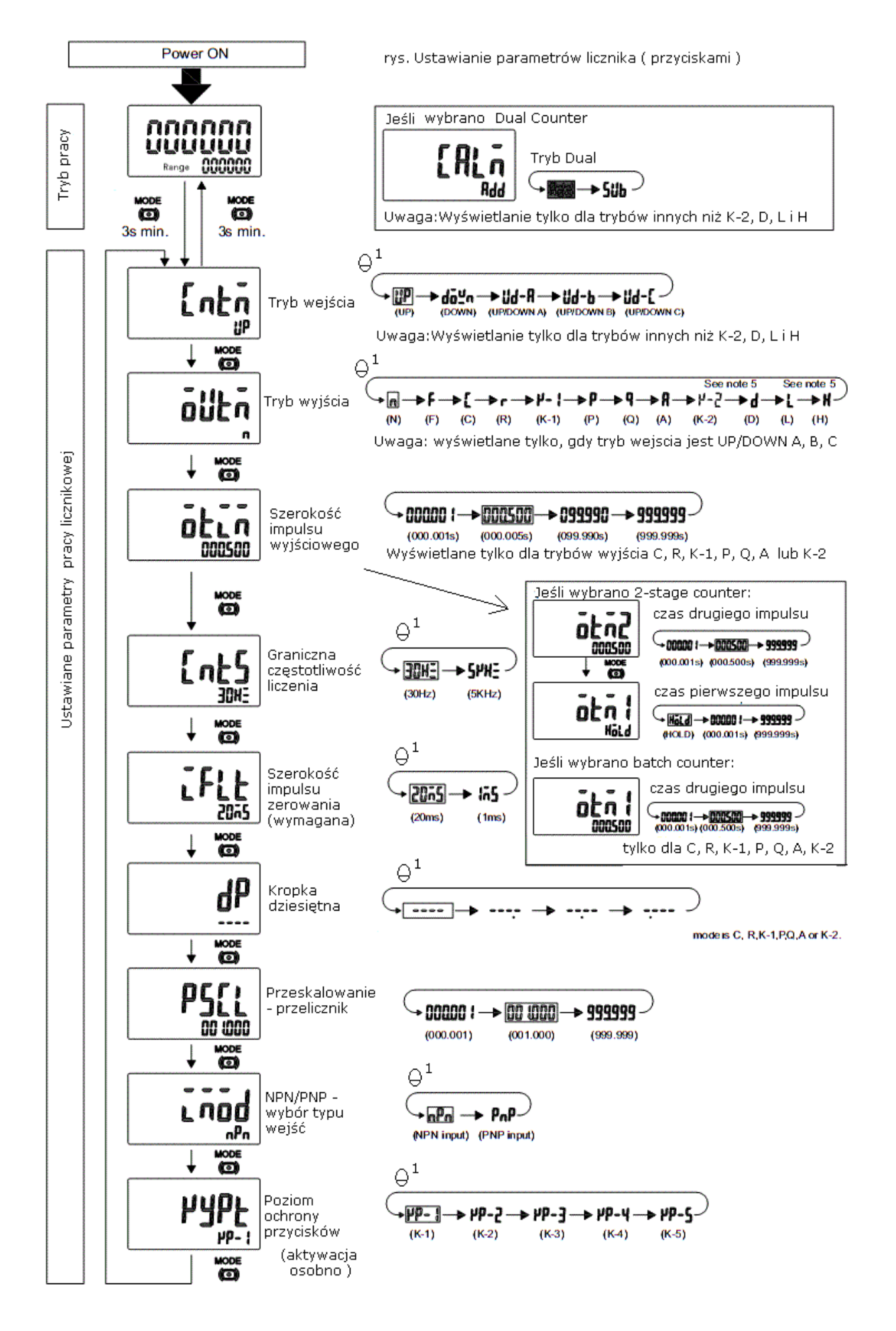

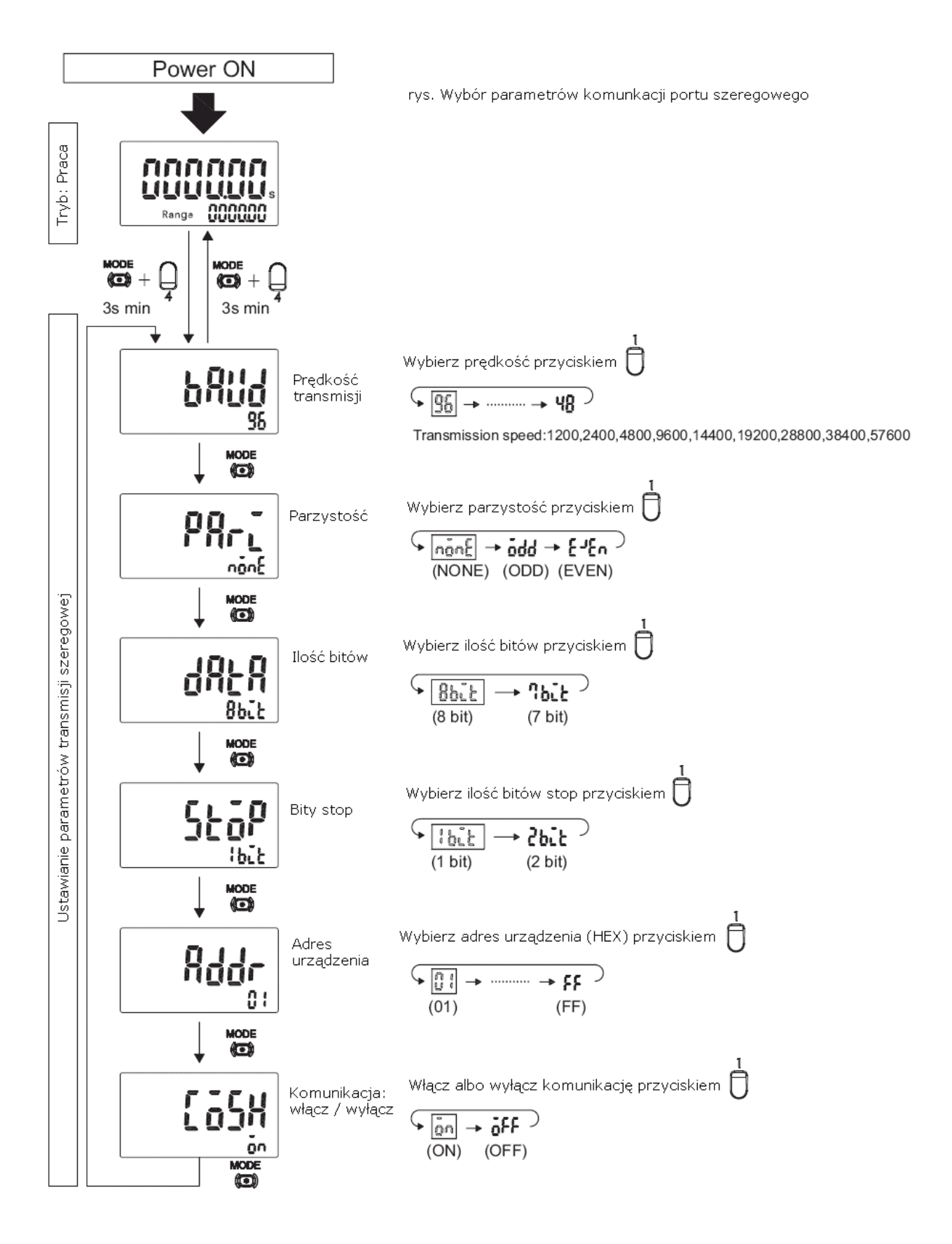

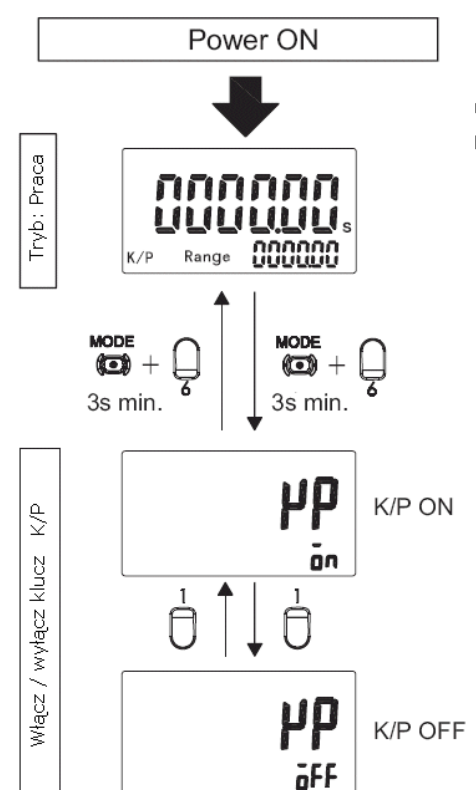

rys. Aktywowanie wybranego poziomu zabezpieczenia (blokady) przycisków Poniżej tabela dostępnych funkcji dla poziomów KP-1, KP-2, KP-3, KP-4, KP-5

Gdy klucz zabezpieczenia K/P zostanie ustawiony na ON,<br>aktywny będzie wybrany poziom zabezpieczenia. Sam poziom<br>KP-1 do KP-5 ustawia się w pramatrach wybranego urządzenia.<br>Aktywność klucza zabezpieczającego sygnalizowana j wskaznikiem K/P.

**Uwaga:** Przejście do ustawiania rodzaju urządzenia następuje<br>po przytrzymaniu przez 3 sek przycisków Mode i 2<br>Właściwości wybranego urządzenia - 3 sek przycisk Mode<br>Parametry komunikacji Mode i 4<br>Klucz K/P Mode i 6

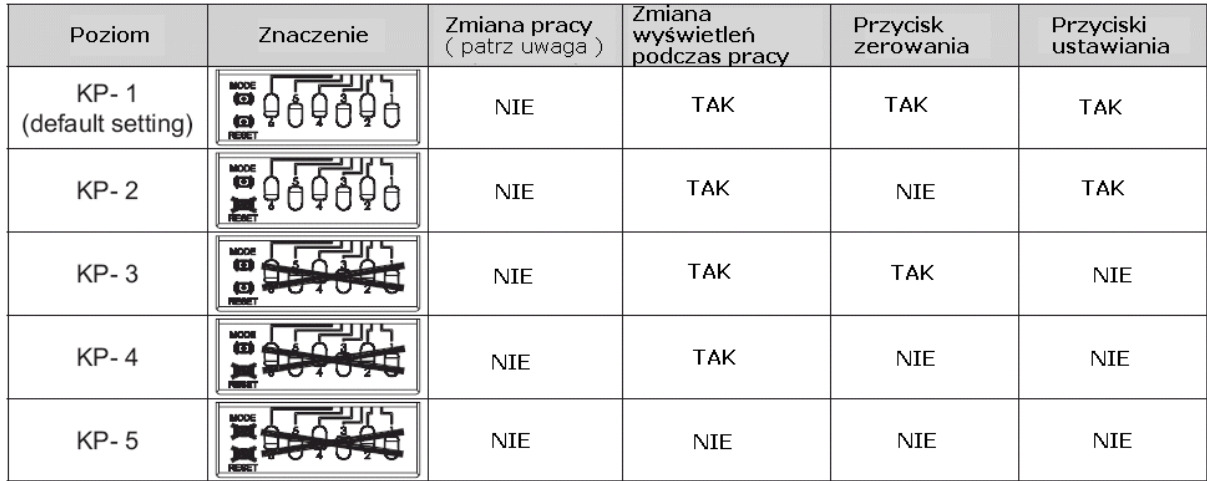

[www.telmatik.pl](http://www.telmatik.pl)

### **DODATEK: Rysunki instalacyjne**

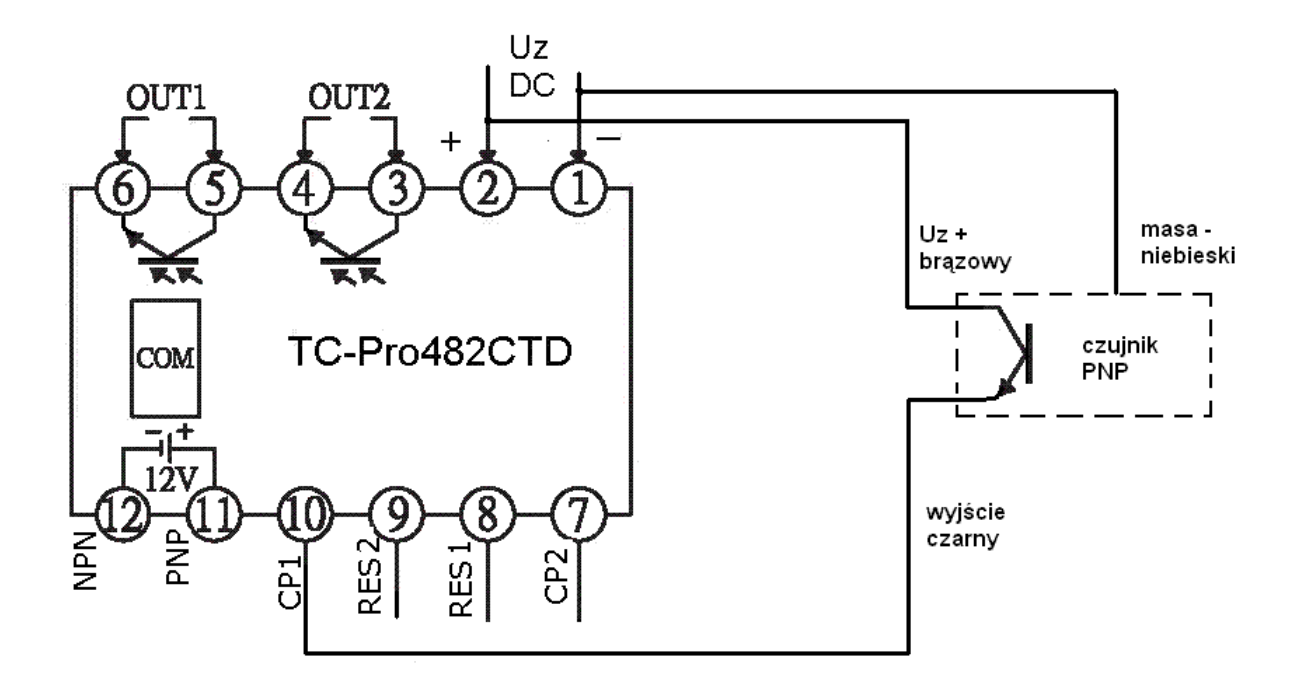

Rys. podłączenie czujnika z wyjściem PNP – kolory typowe dla SICK

Schemat prostej instalacji automatycznego zatrzymania silnika przy osiągnięciu progu liczenia. Przypadek dla licznika ze stykiem rozwiernym ( przełącznym ) i zwiernym

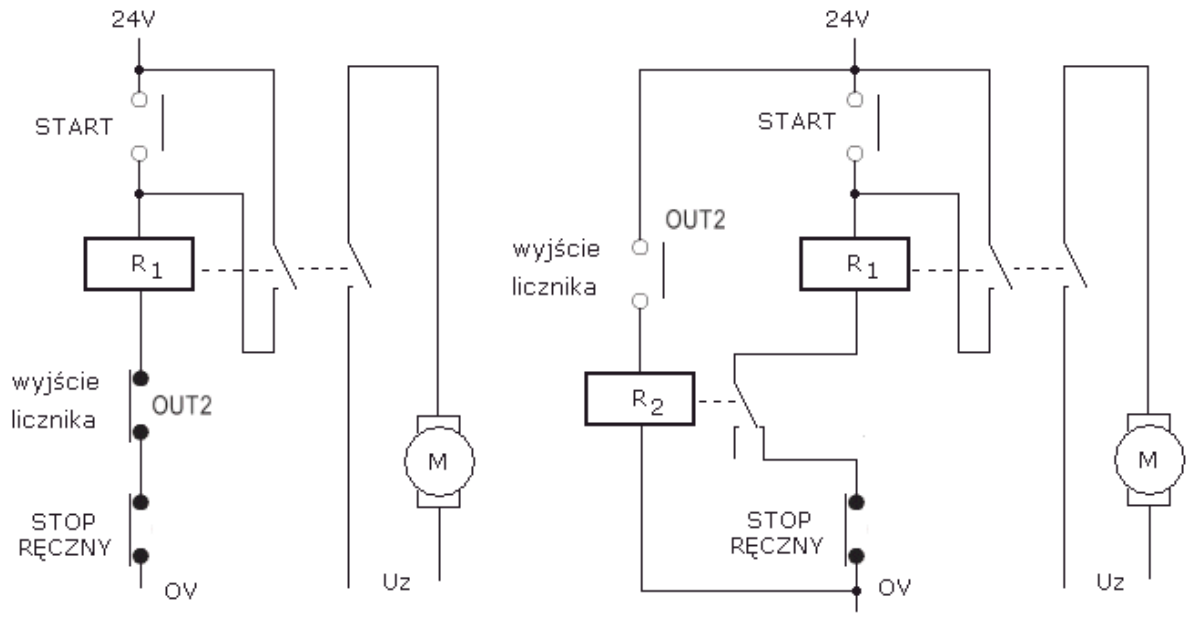

rys, podłączenie styku rozwiernego licznika

rys. instalacja przy braku styku rozwiernego - dodatkowy R2

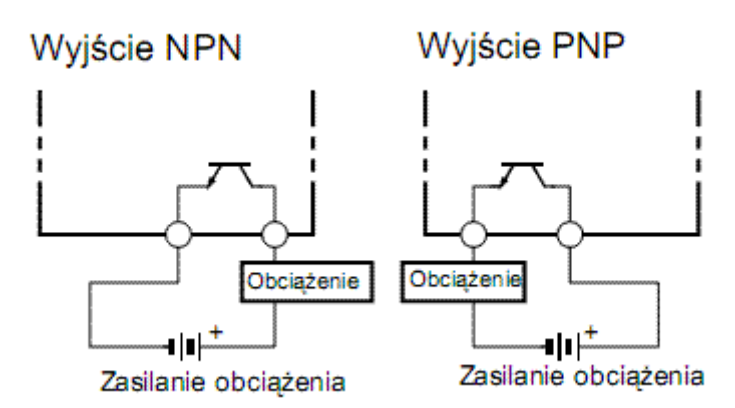

Rys Wykorzystanie wyjścia transoptorowego do pracy w trybie NPN albo PNP W trybie NPN do obciążenia łączony jest "–" a w trybie PNP "+".

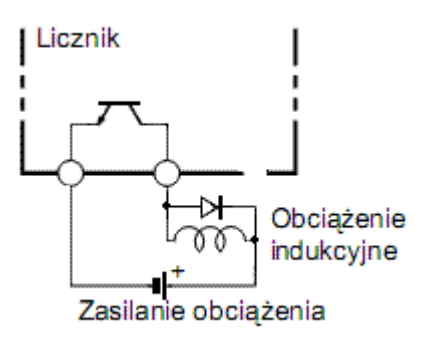

Rys. Dołączanie diody tłumiącej przepięcia na obciążeniu indukcyjnym. Zasilanie DC

2018-02-26 [www.telmatik.pl](http://www.telmatik.pl)